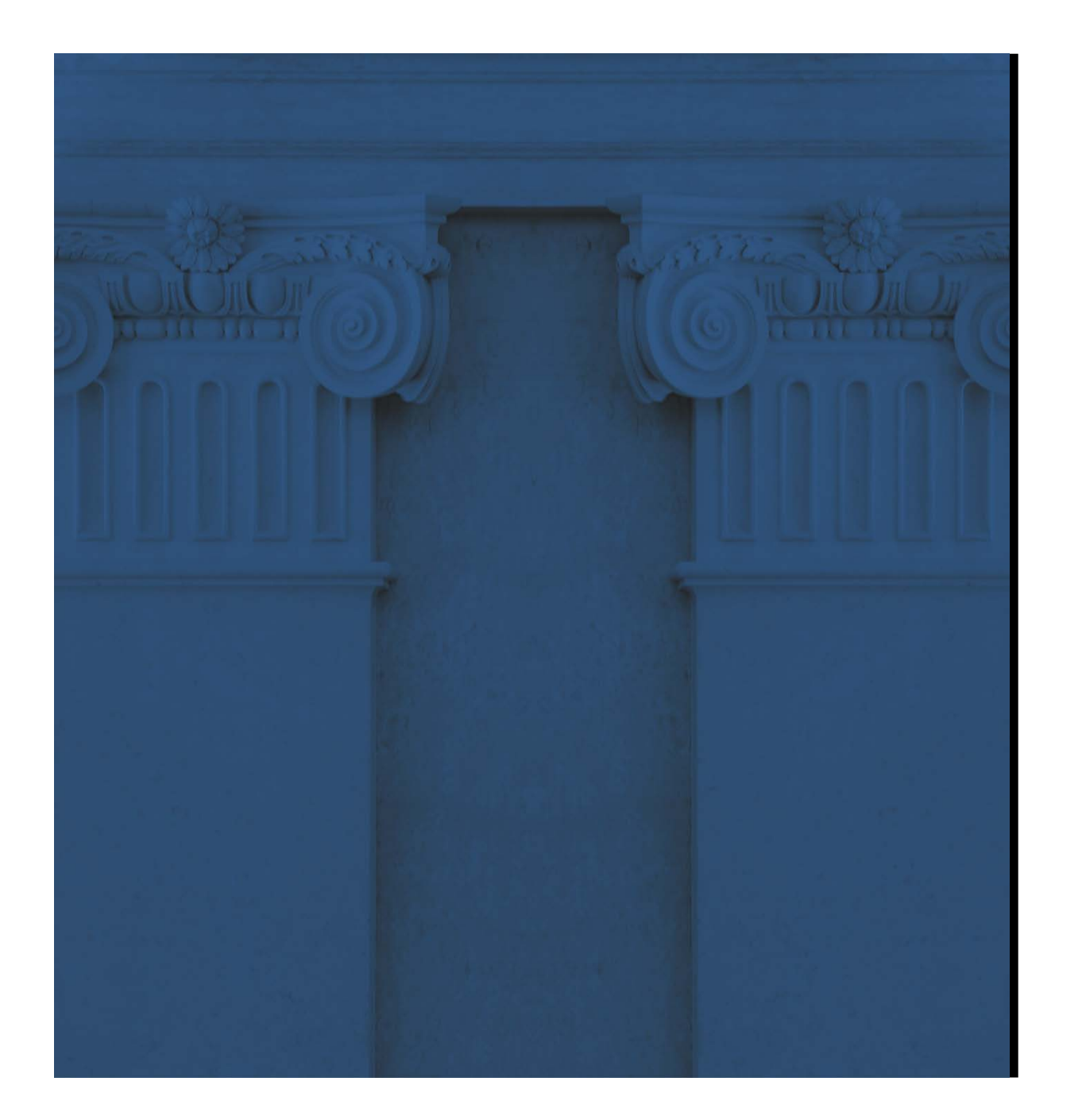

# ECMS<sup>EUROSYSTEM COLLATERAL</sup> PREPARAÇÃO PARA A FASE DE TESTES DE CONECTIVIDADE

#### 15 E 16 DEZEMBRO 2022 | LISBOA

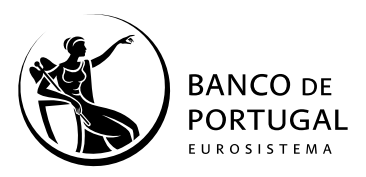

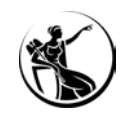

# AGENDA

01

ENQUADRAMENTO Relembrando o que é o ECMS 05 TESTE DE CONECTIVIDADE Cronologia da fase de testes

02 CONECTIVIDADE E ACESSO Modos de comunicação, ESMIG e acesso ao ECMS

03 ECMS NA PRÁTICA Primeiro acesso e aspetos gerais do interface

04 CONFIGURAÇÃO DE ACESSOS Criação de utilizadores, configuração de grupos e princípio de 2 e 4 olhos

06 **CONTACTOS** Como chegar até nós

07 LIGAÇÕES E DOCUMENTAÇÃO Onde ir e o que ler

08 ANEXOS

## ENQUADRAMENTO

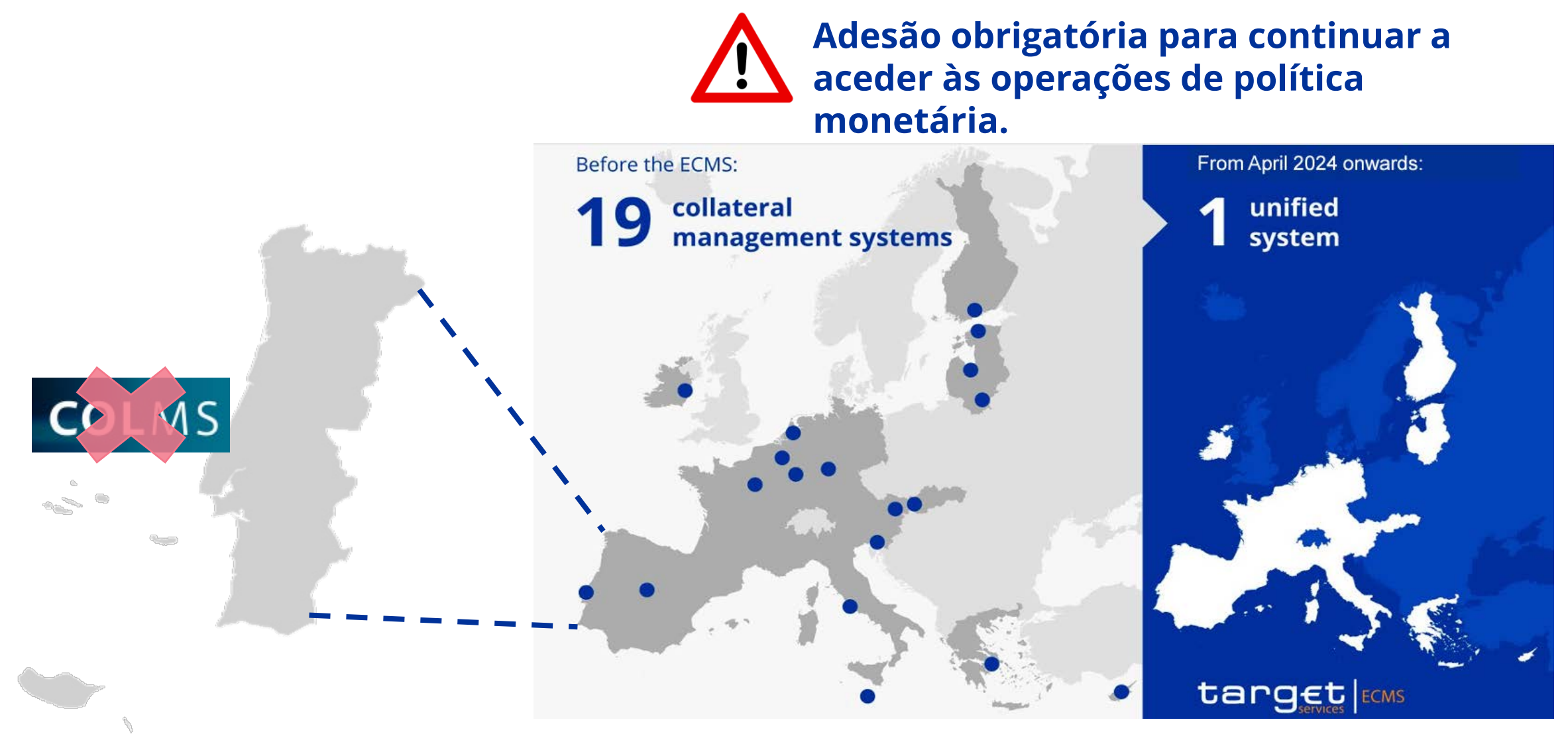

 $\frac{9}{10}$ 

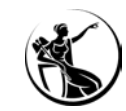

## ENQUADRAMENTO

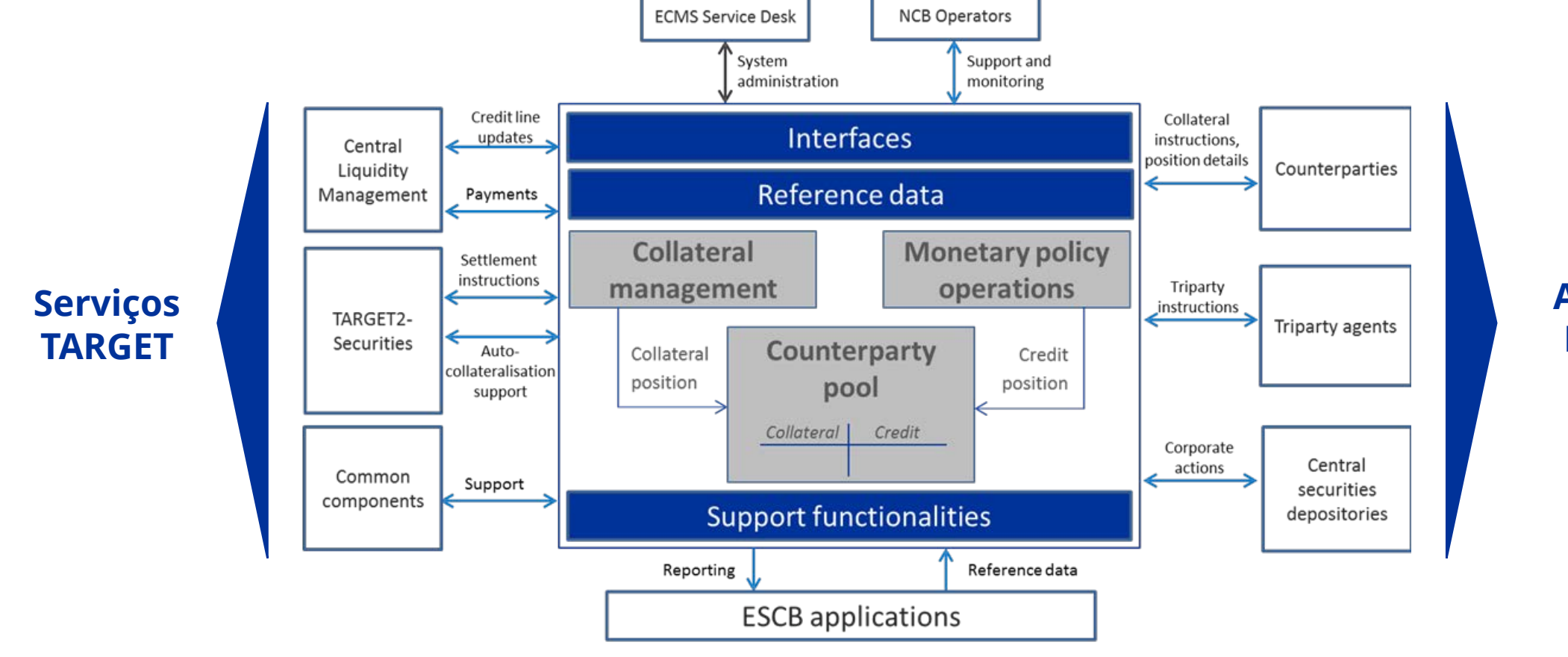

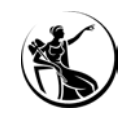

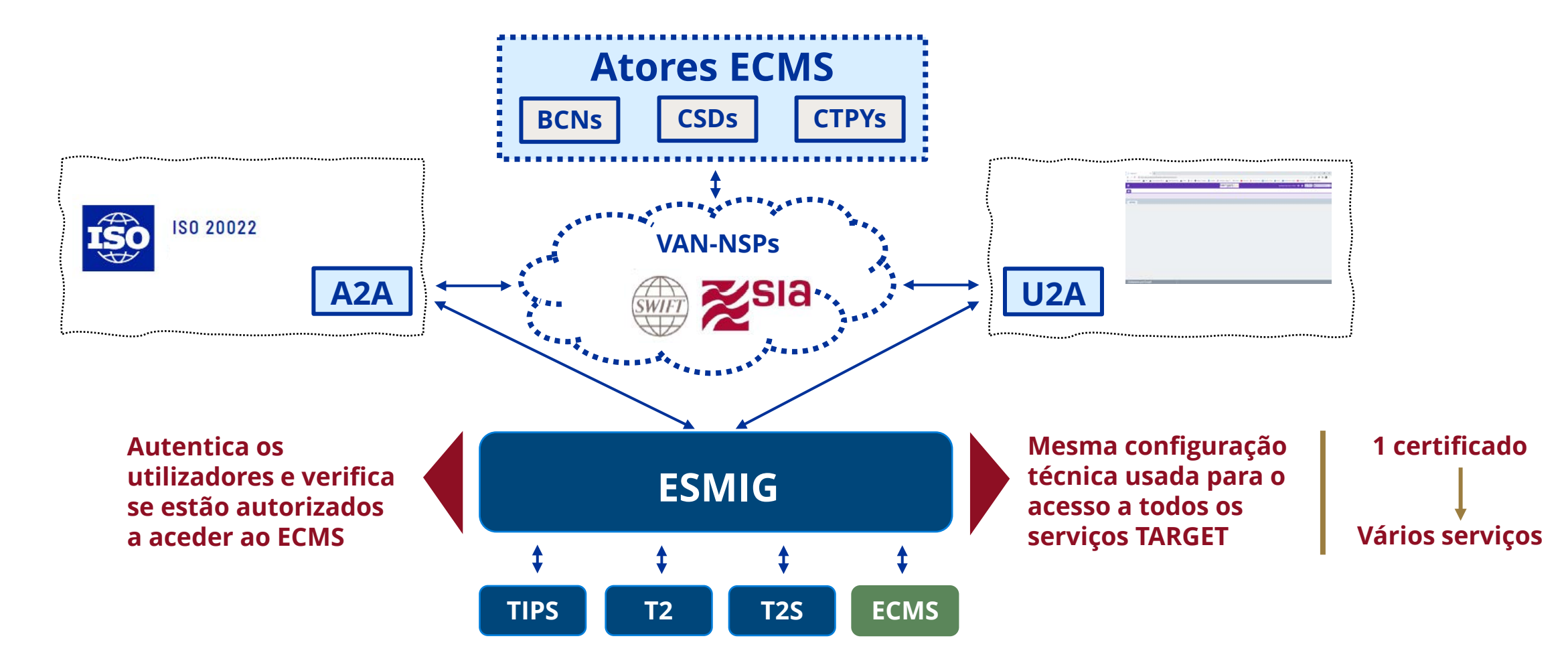

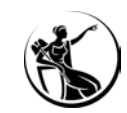

## **Critérios de sucesso:**

- **U2A – O utilizador administrador acede ao ESMIG, seleciona o ECMS e acede ao ecrã inicial da aplicação.**
- **A2A – O utilizador envia uma mensagem de negócio e recebe do ECMS uma mensagem do tipo admi.007 (***ReceiptAcknowledgment***).**

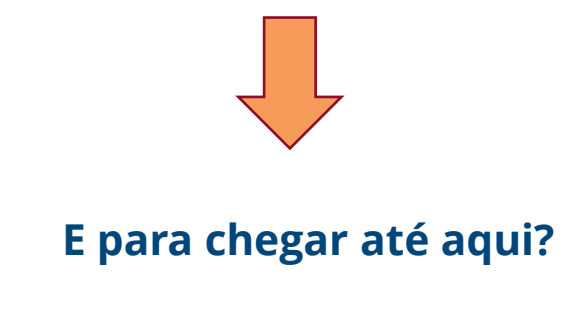

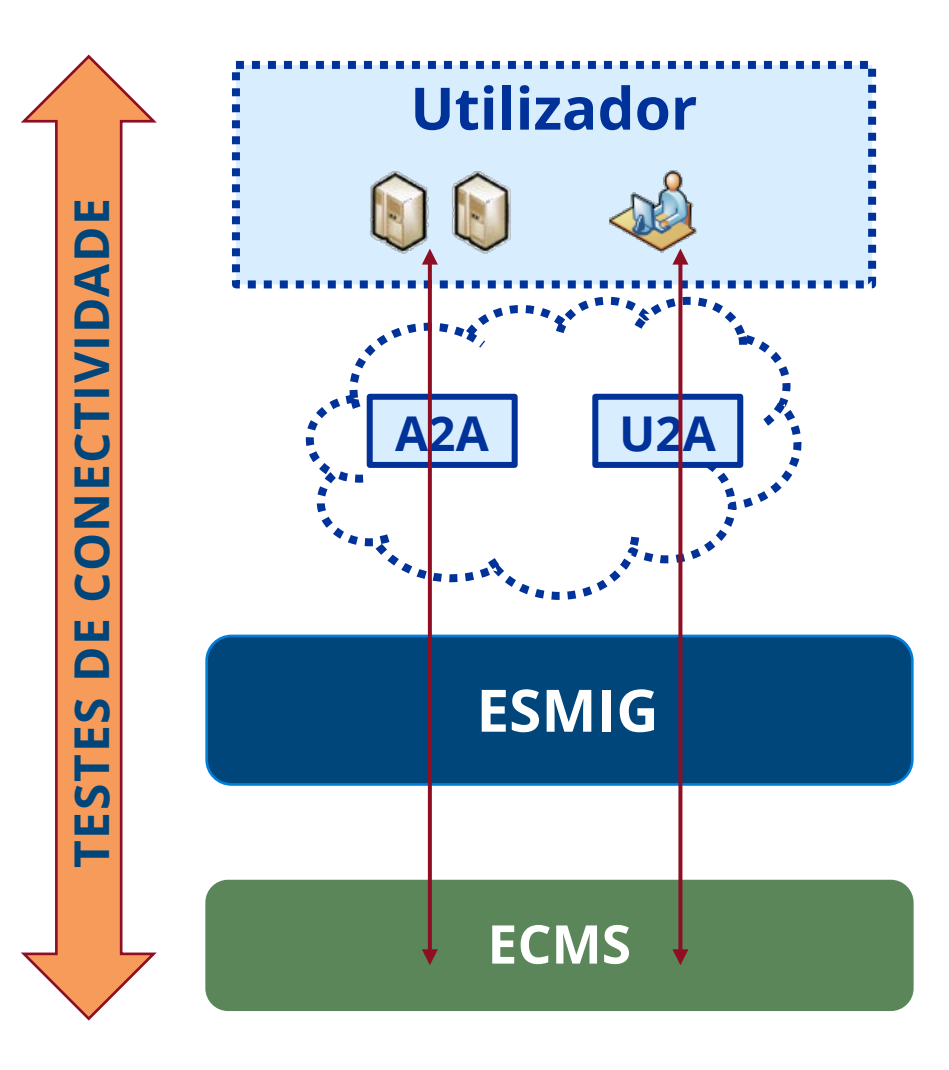

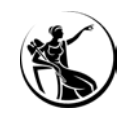

# CONECTIVIDADE E ACESSO O CAMINHO ATÉ AQUI

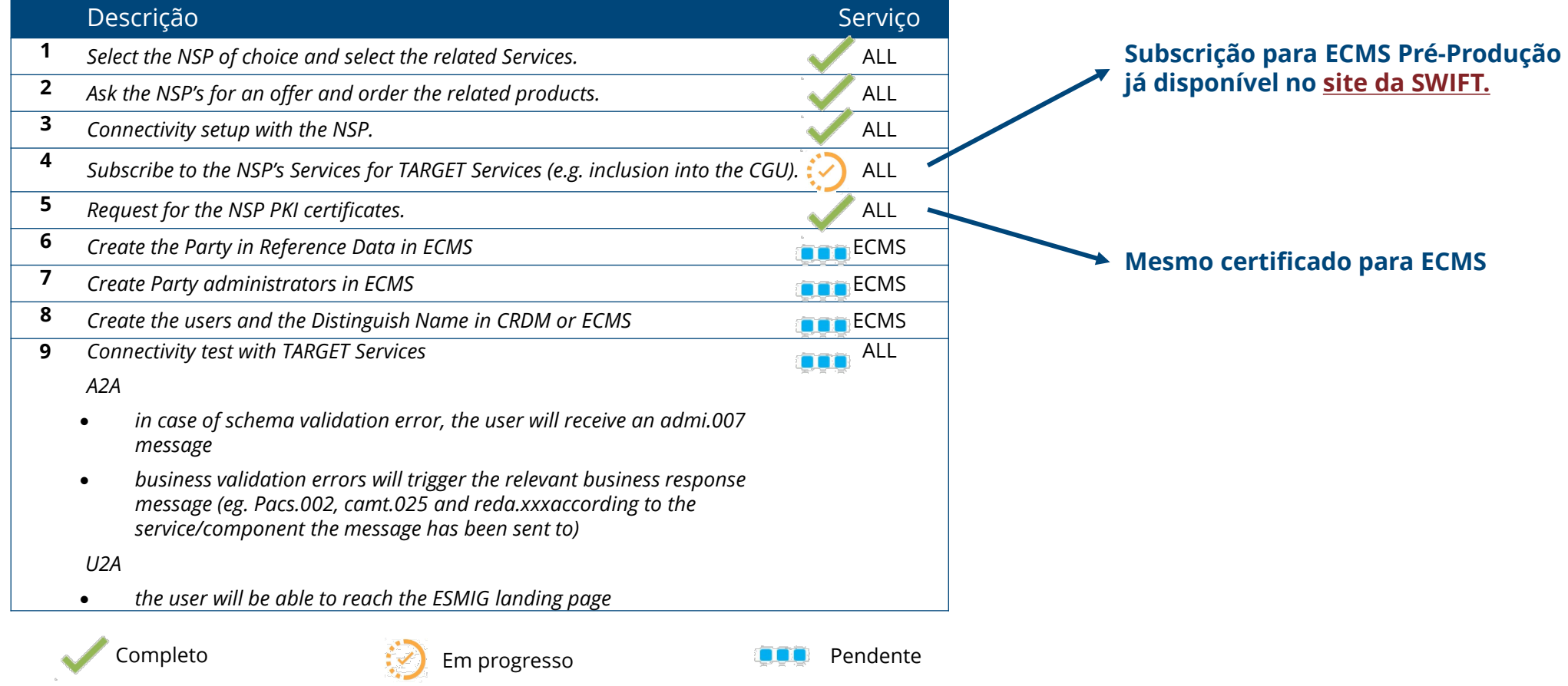

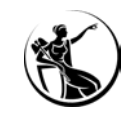

## DETALHANDO O CAMINHO

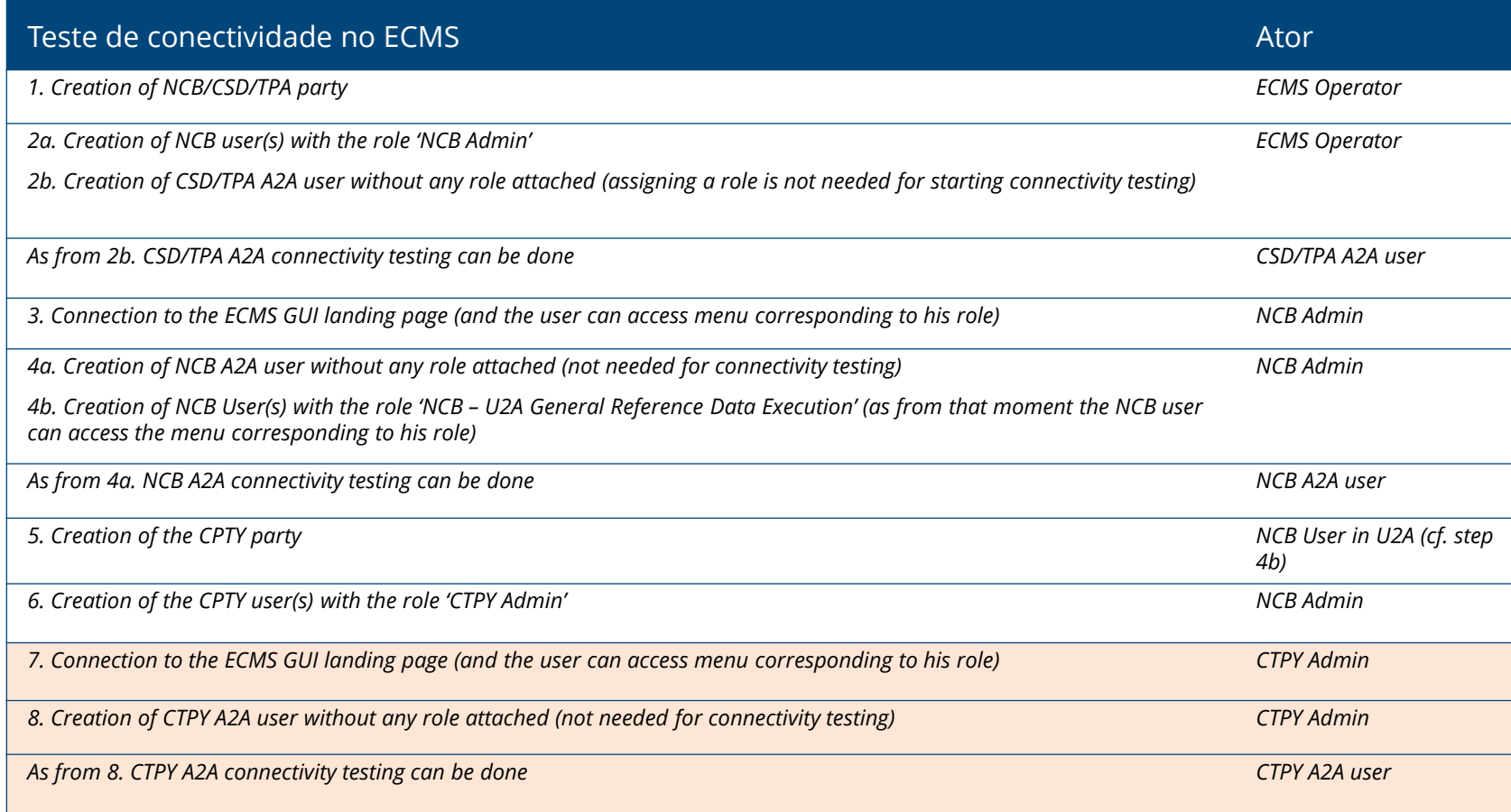

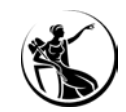

### O ACESSO A2A

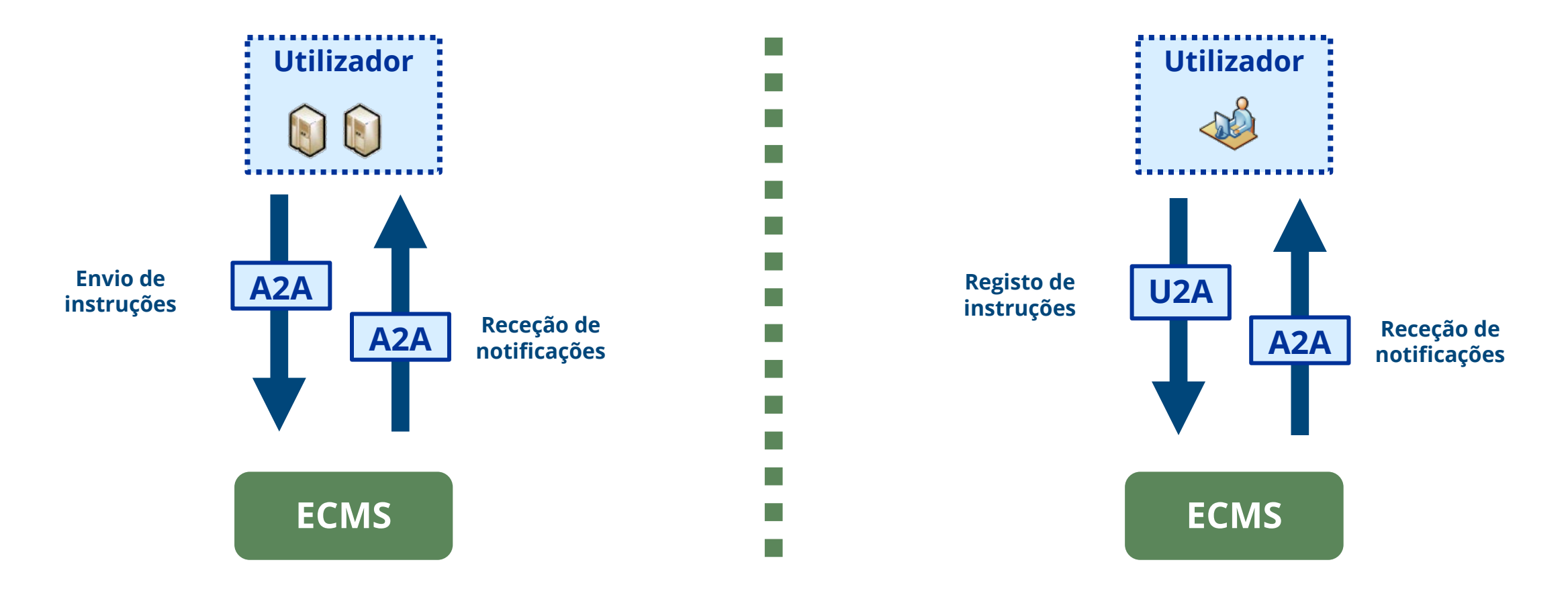

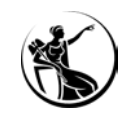

## O ACESSO A2A

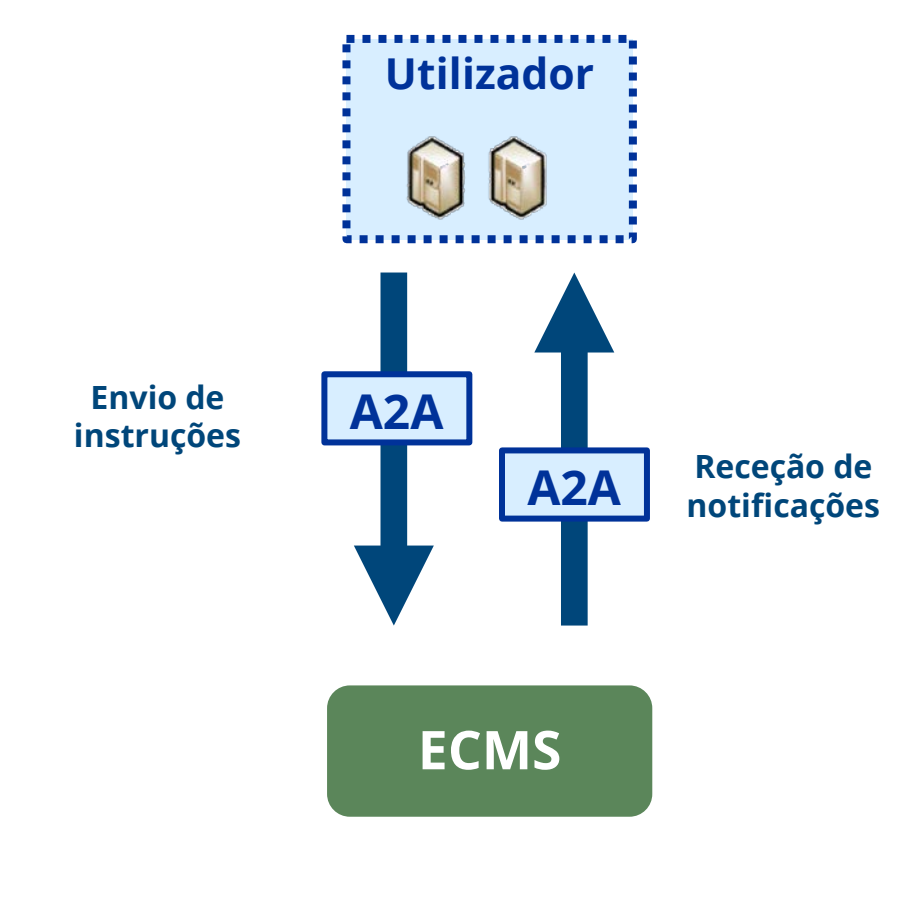

## **Requisitos no ECMS:**

- **1. Criar o utilizador aplicacional e atribuir-lhe os** *roles* **necessários;**
- **2. Subscrever as mensagens desejadas.**

## **O teste na prática:**

- **1. Utilizador aplicacional envia uma mensagem de negócio ao ECMS;**
- **2. ECMS responde com uma mensagem admi.007, a qual é recebida pela instituição.**

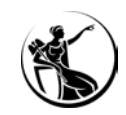

### O ACESSO A2A

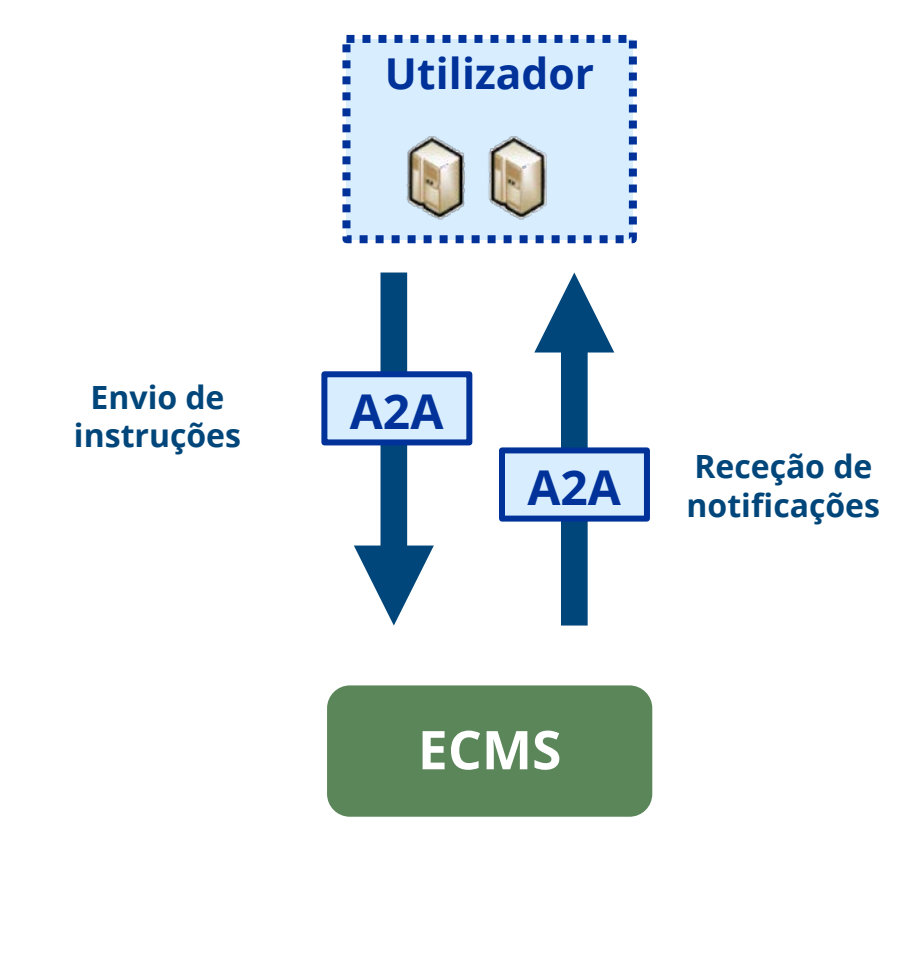

## **Requisitos no ECMS:**

- **1. Criar o utilizador aplicacional e atribuir-lhe os** *roles* **necessários;**
- **2. Subscrever as mensagens desejadas.**

## **O teste na prática:**

- **1. Utilizador aplicacional envia uma mensagem de negócio ao ECMS;**
- **2. ECMS responde com uma mensagem admi.007, a qual é recebida pela instituição.**

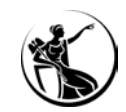

O ACESSO A2A

## **Requisitos no ECMS:**

**1. Subscrever as mensagens desejadas.**

## **O teste na prática:**

- **1. Utilizador envia uma admi.005 (***ReportQueryRequest***) ao ECMS;**
- **2. ECMS responde com uma mensagem admi.007, a qual é recebida pela instituição.**

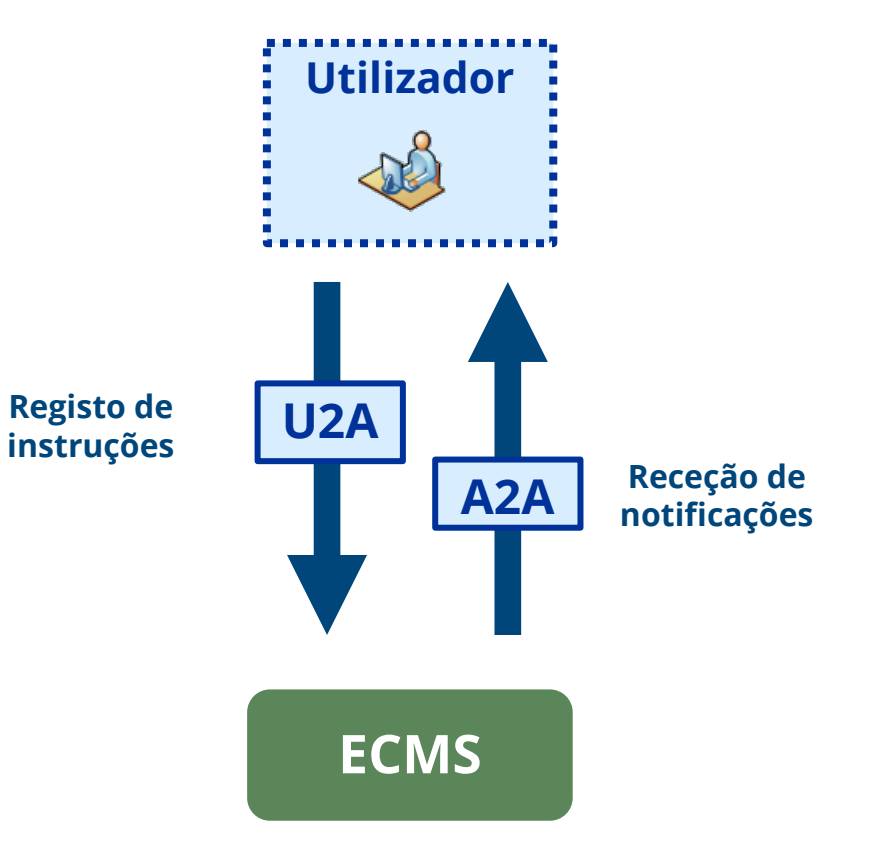

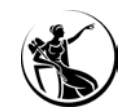

O ACESSO A2A

## **Requisitos no ECMS:**

**1. Subscrever as mensagens desejadas.**

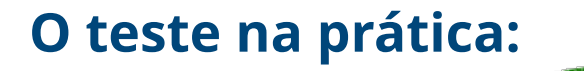

- **1. Utilizador envia uma admi.005 (***ReportQueryRequest***) ao ECMS;**
- **2. ECMS responde com uma mensagem admi.007, a qual é**
	- **recebida pela instituição.**

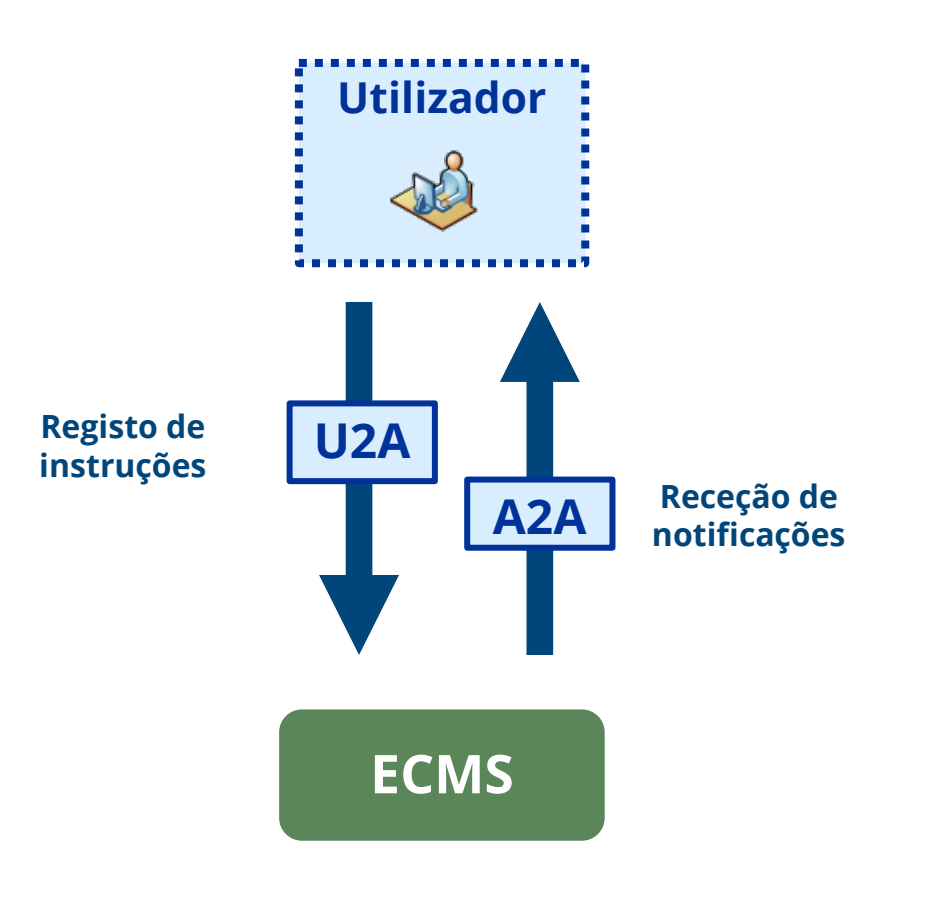

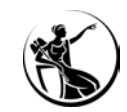

### O ACESSO A2A

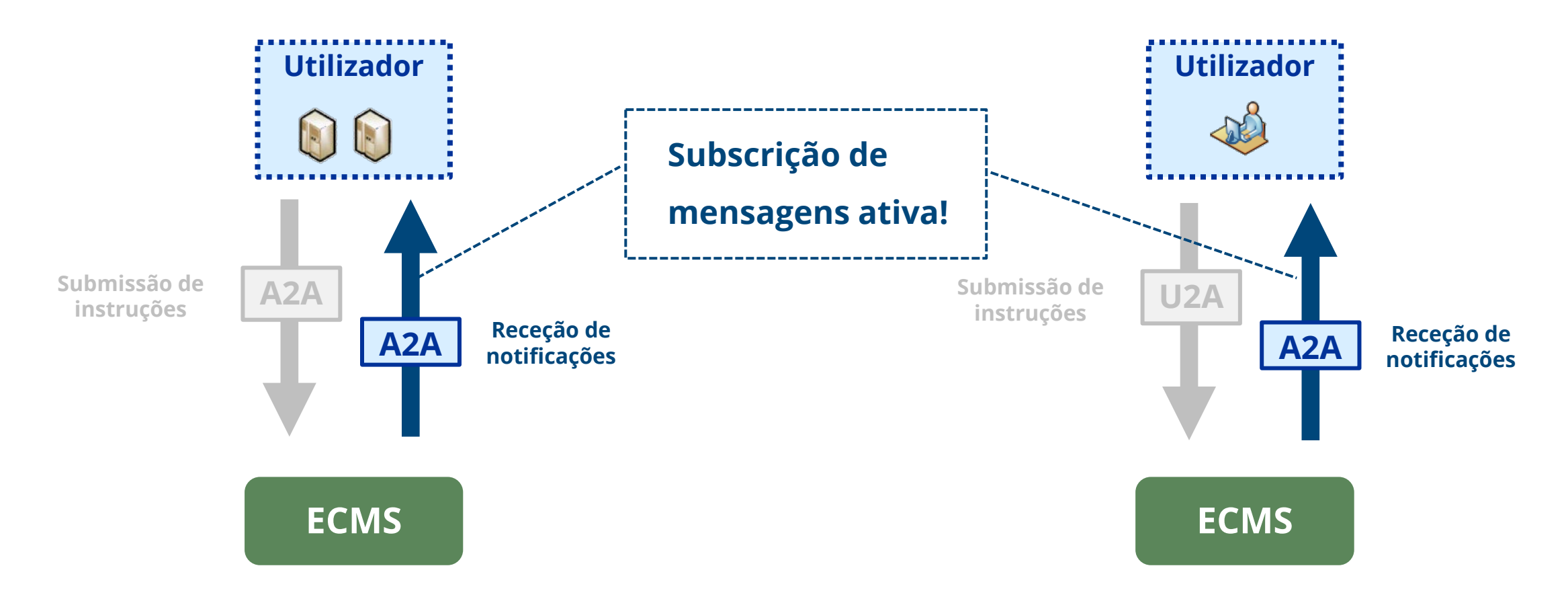

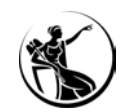

## O ACESSO U2A

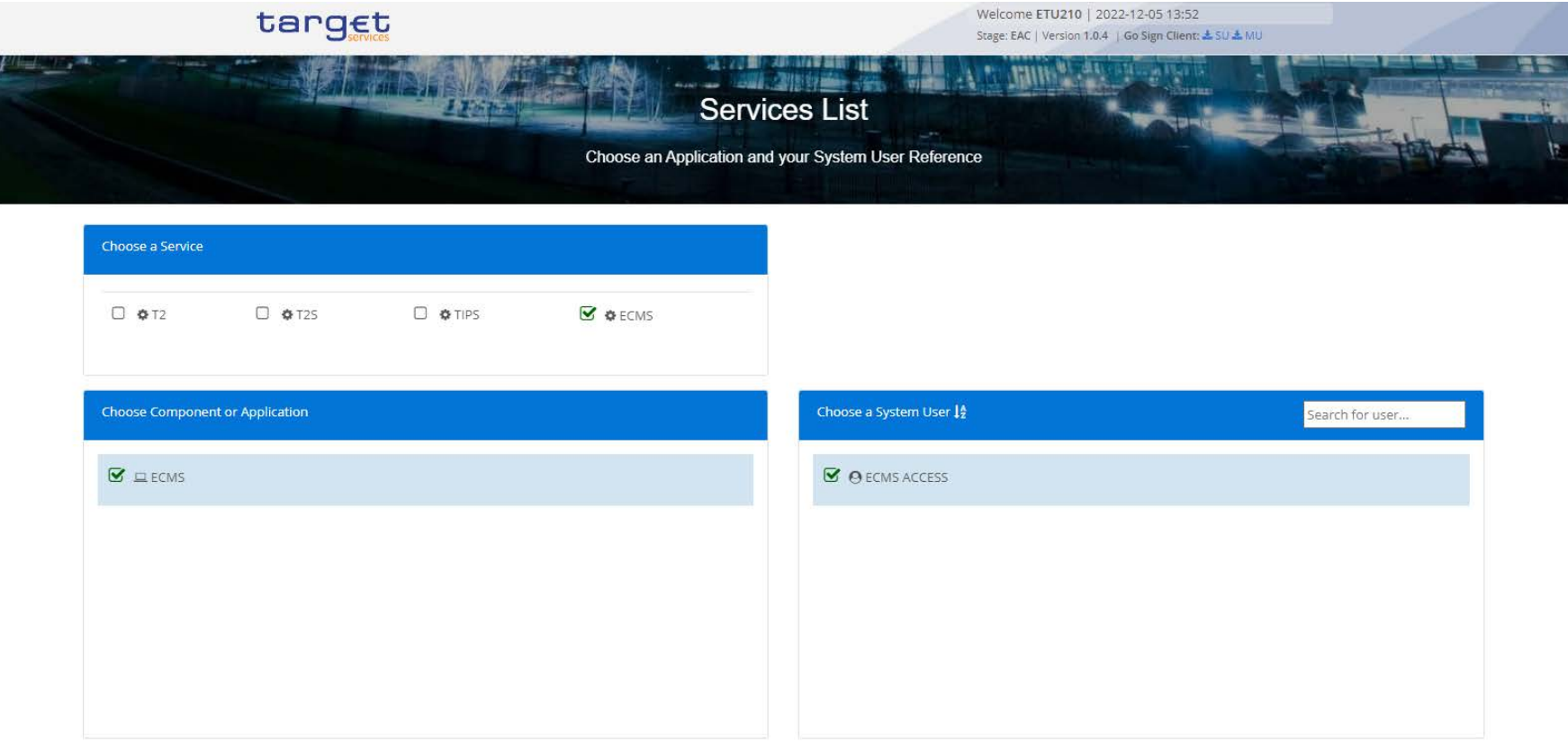

Submit

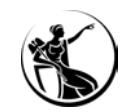

### O ACESSO U2A

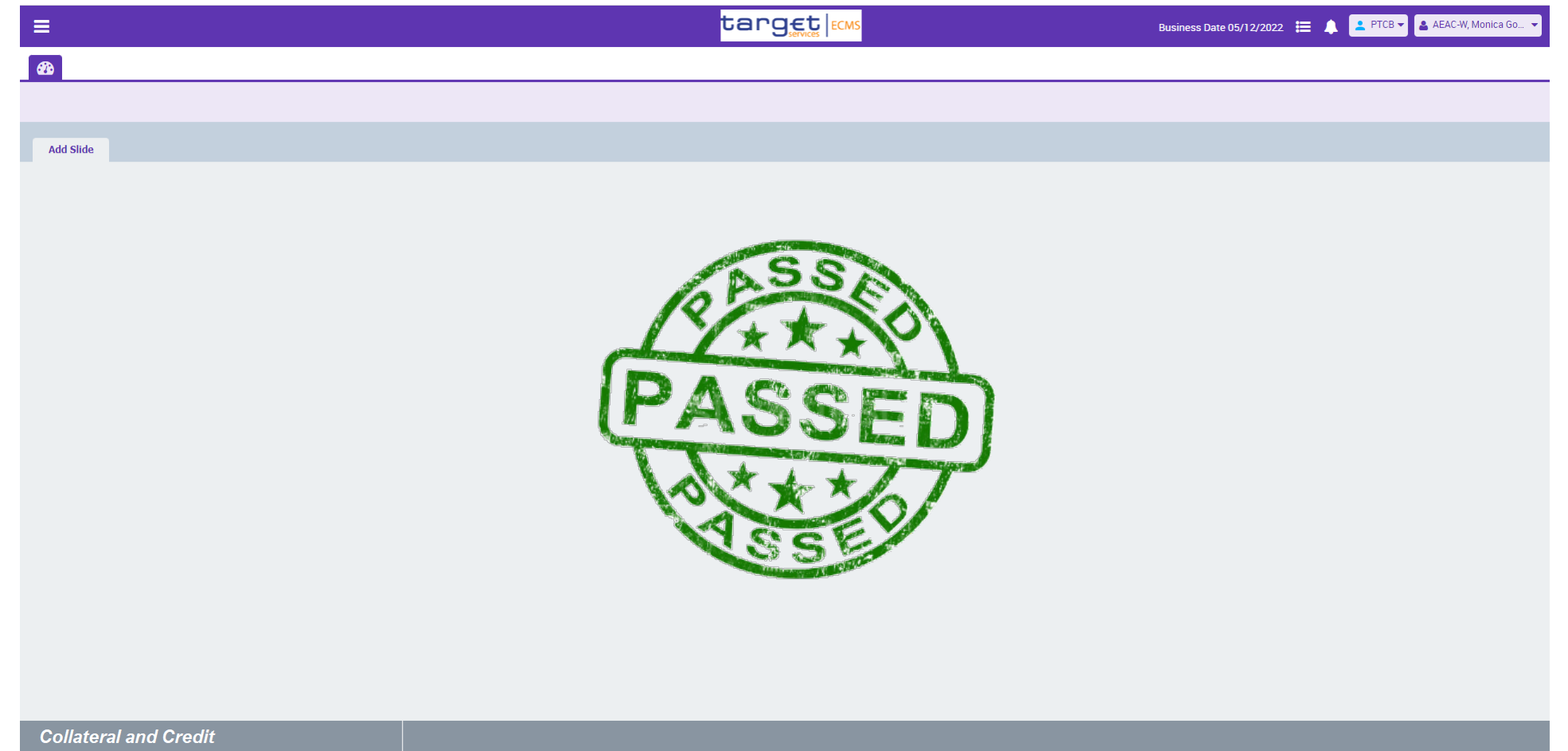

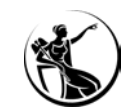

## PRIMEIRO ACESSO

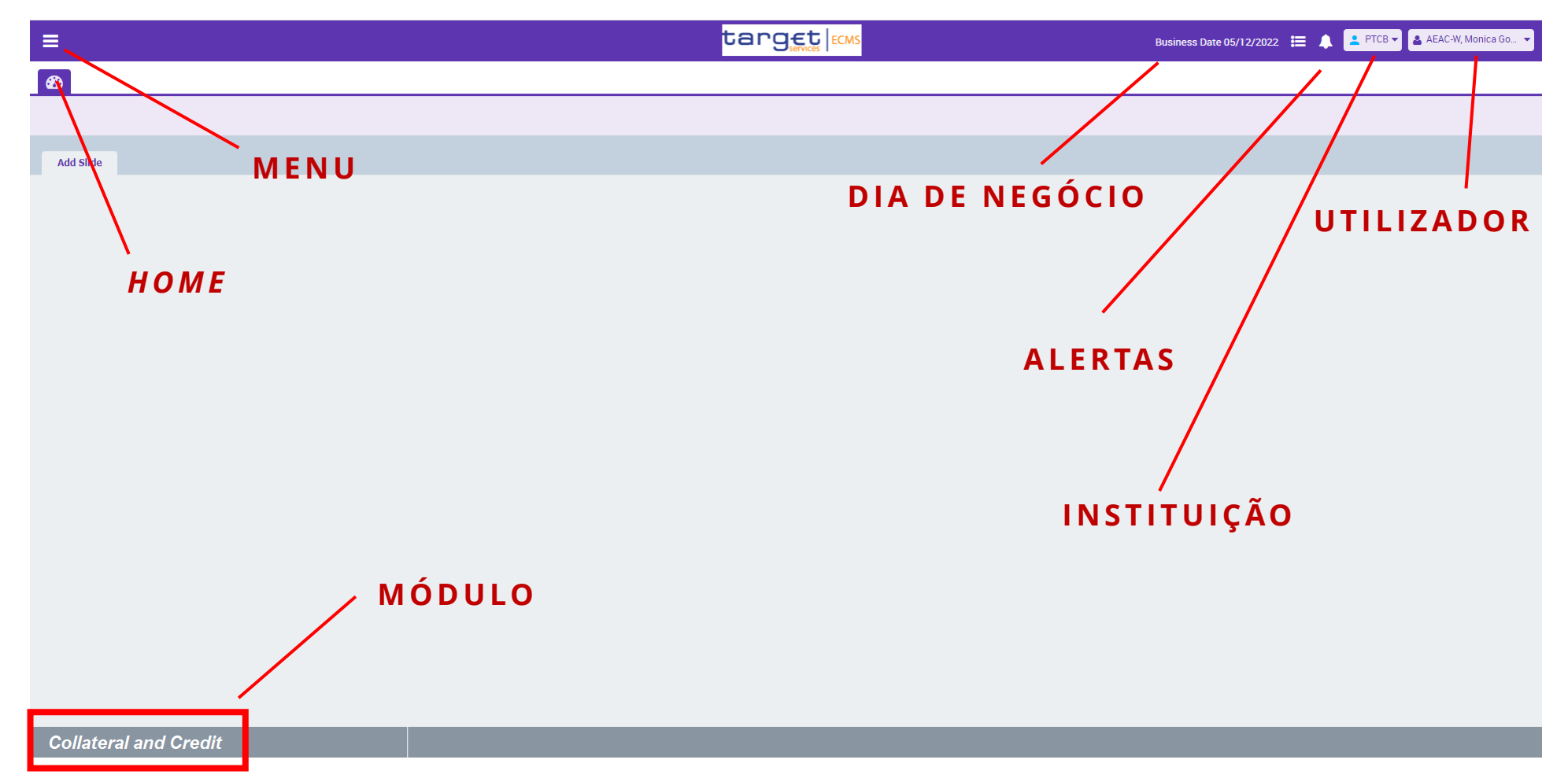

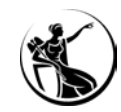

## VERIFICAR OS ACESSOS CONCEDIDOS

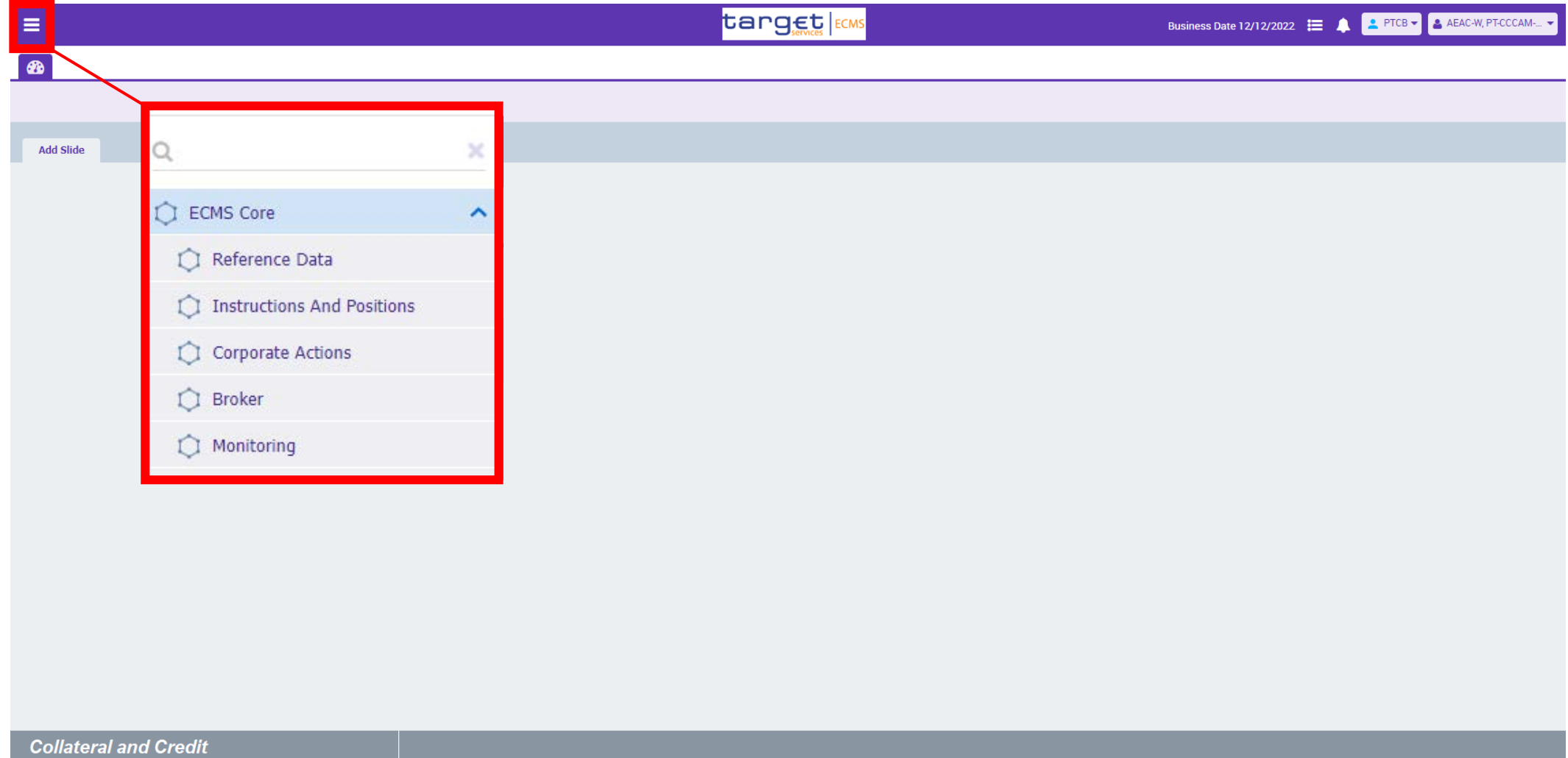

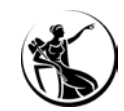

## VERIFICAR OS ACESSOS CONCEDIDOS

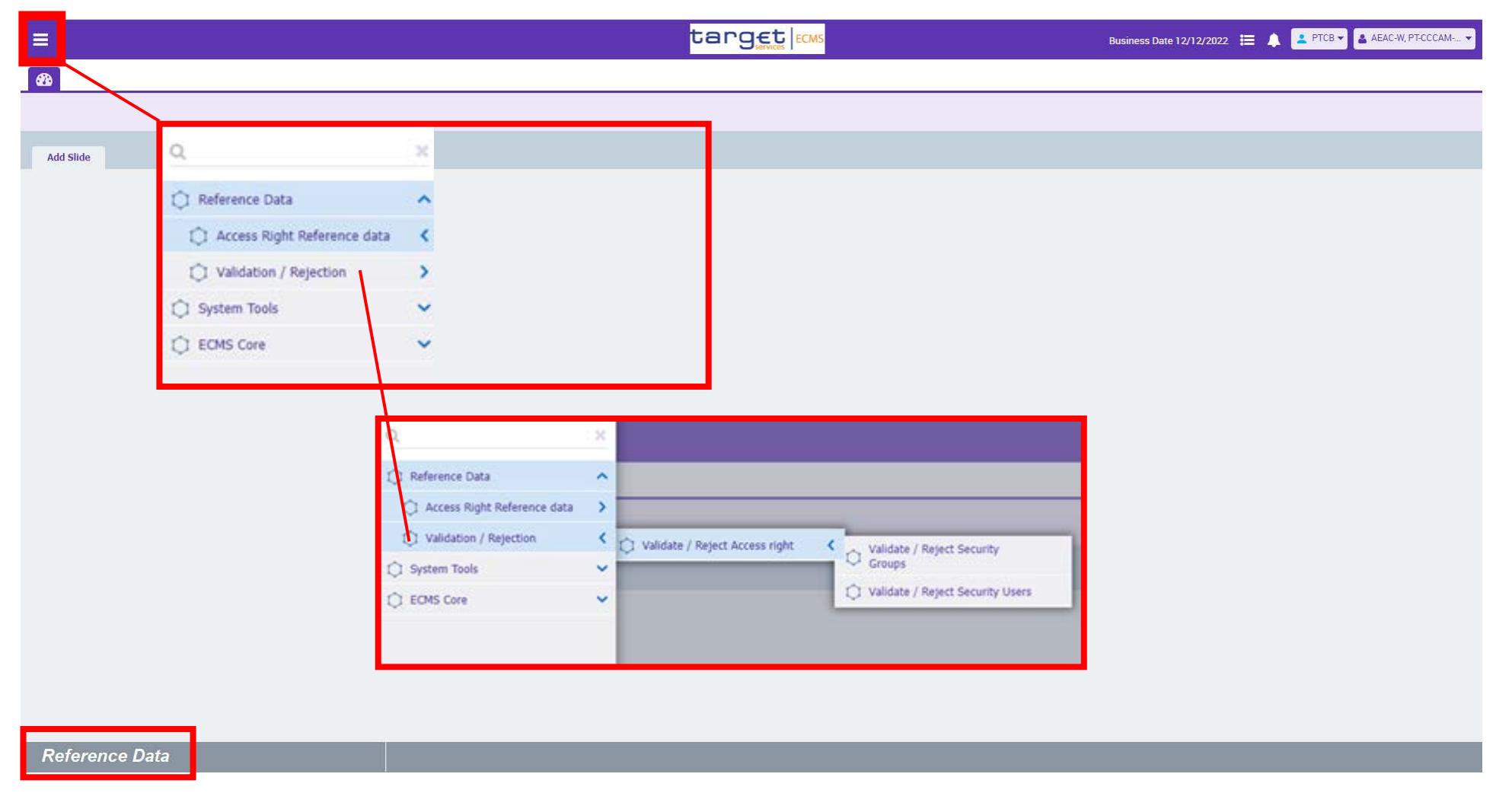

# ECMS NA PRÁTICA NAVEGAÇÃO ENTRE MÓDULOS

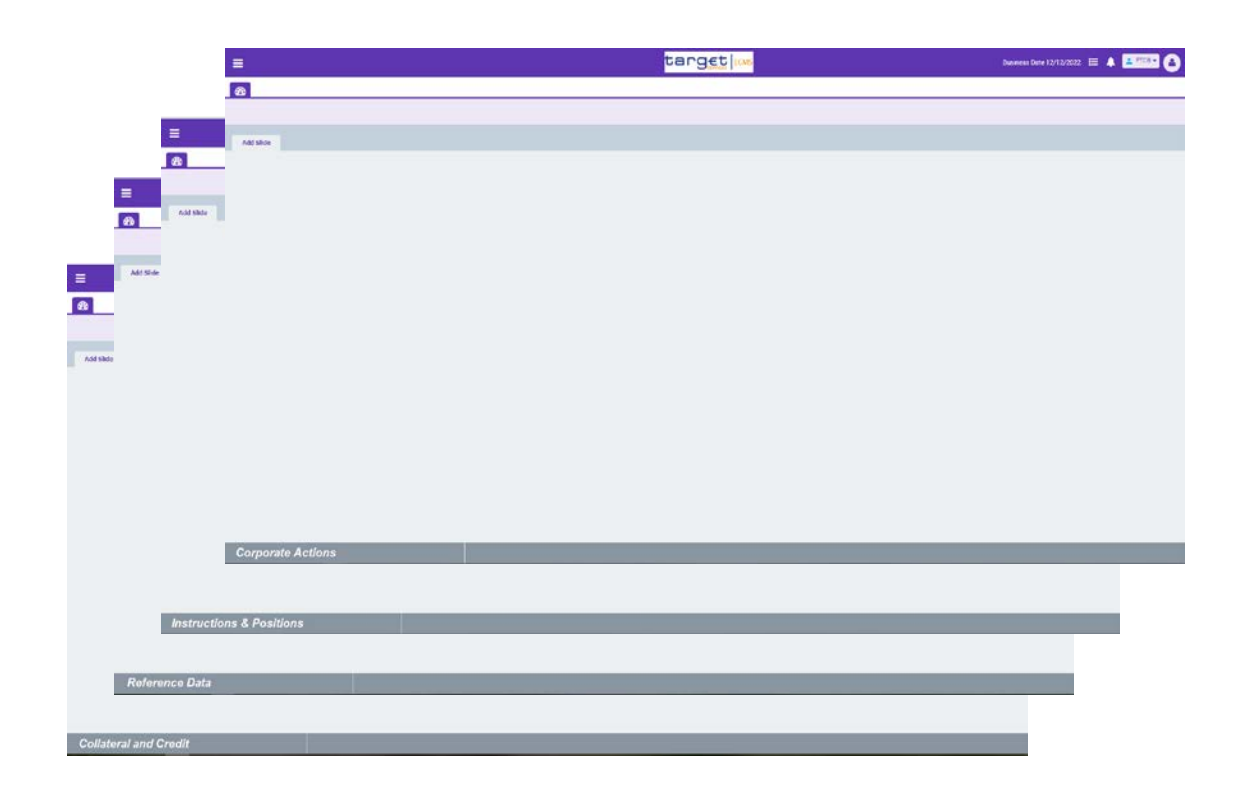

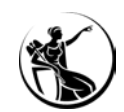

- **Cada módulo tem sessões independentes**
- **Tempo de inatividade de 15 minutos**
- *Timeout* **no ECMS não provoca** *timeout* **no ESMIG**

# ECMS NA PRÁTICA ASPETOS GERAIS DO INTERFACE

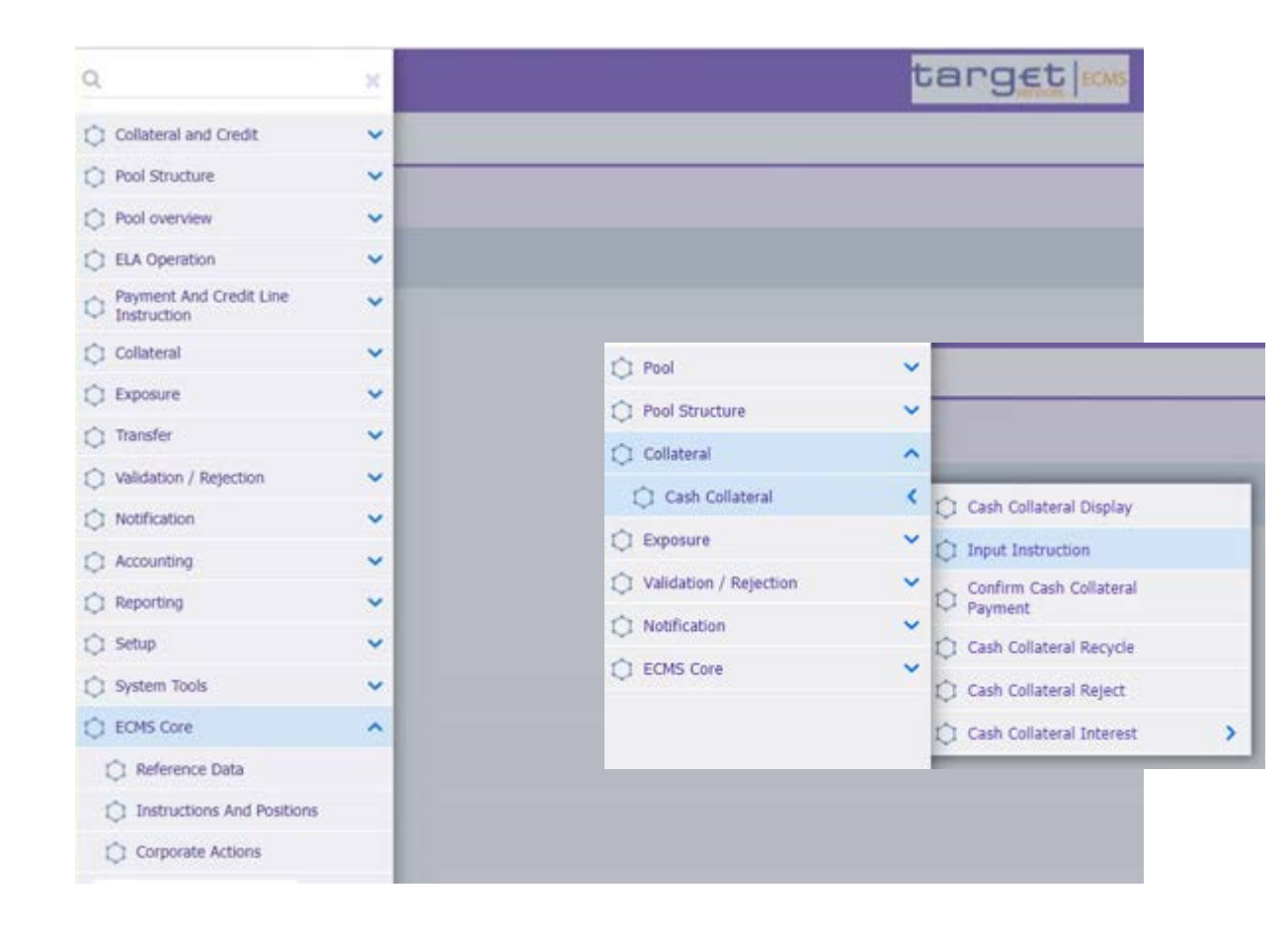

- **Menu apresentado do lado esquerdo do ecrã e mostra o primeiro nível de opções**
- **Cada opção contém menus associados, os quais se podem desdobrar em um ou dois níveis**
- **A última opção disponível será o ecrã**

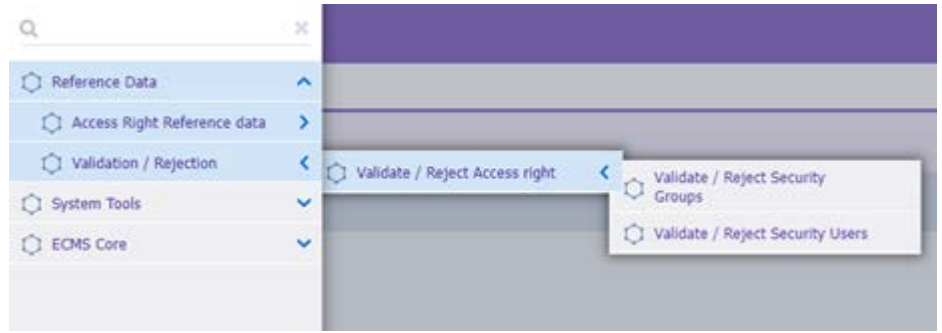

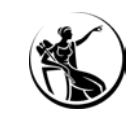

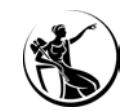

**PESQUISA MINIMIZAR**

**GUARDAR** 

# ECMS NA PRÁTICA

## FUNCIONAMENTO GERAL DE ECRÃS

#### **OPÇÃO DE MENU**

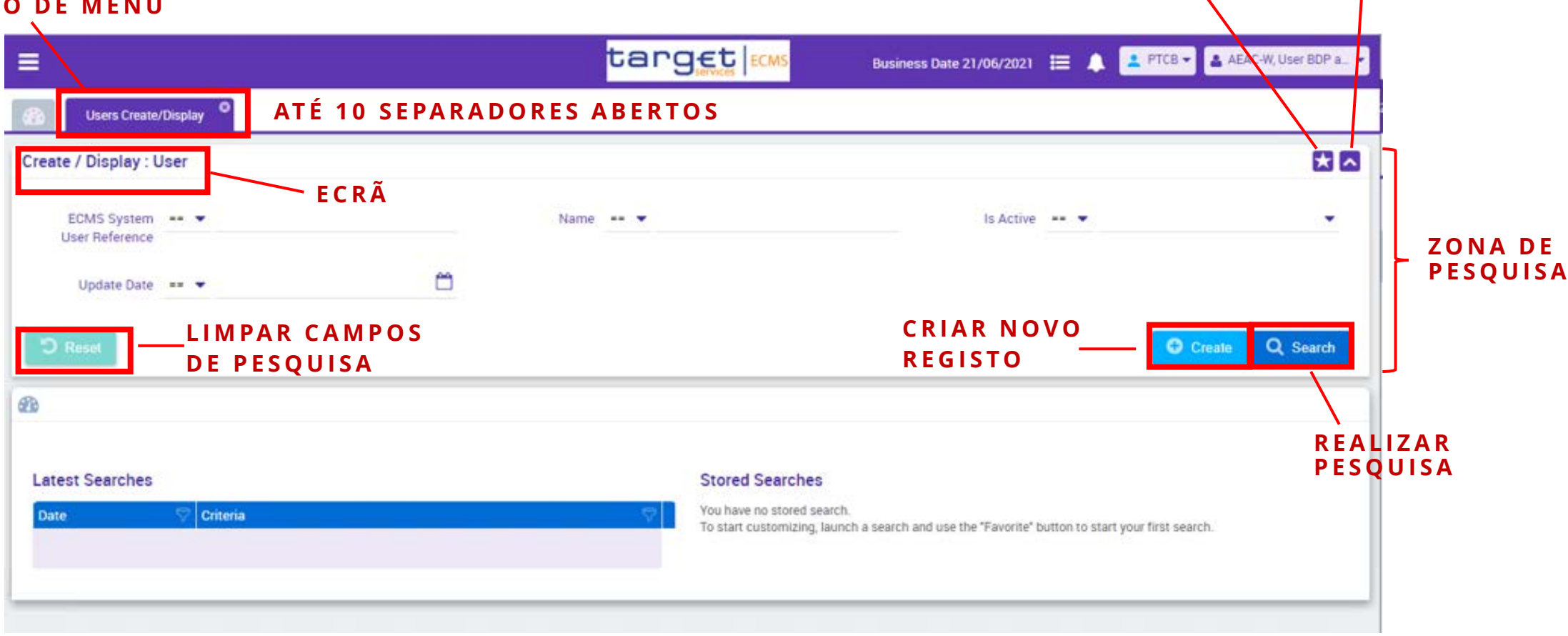

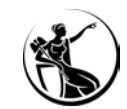

## FUNCIONAMENTO GERAL DE ECRÃS

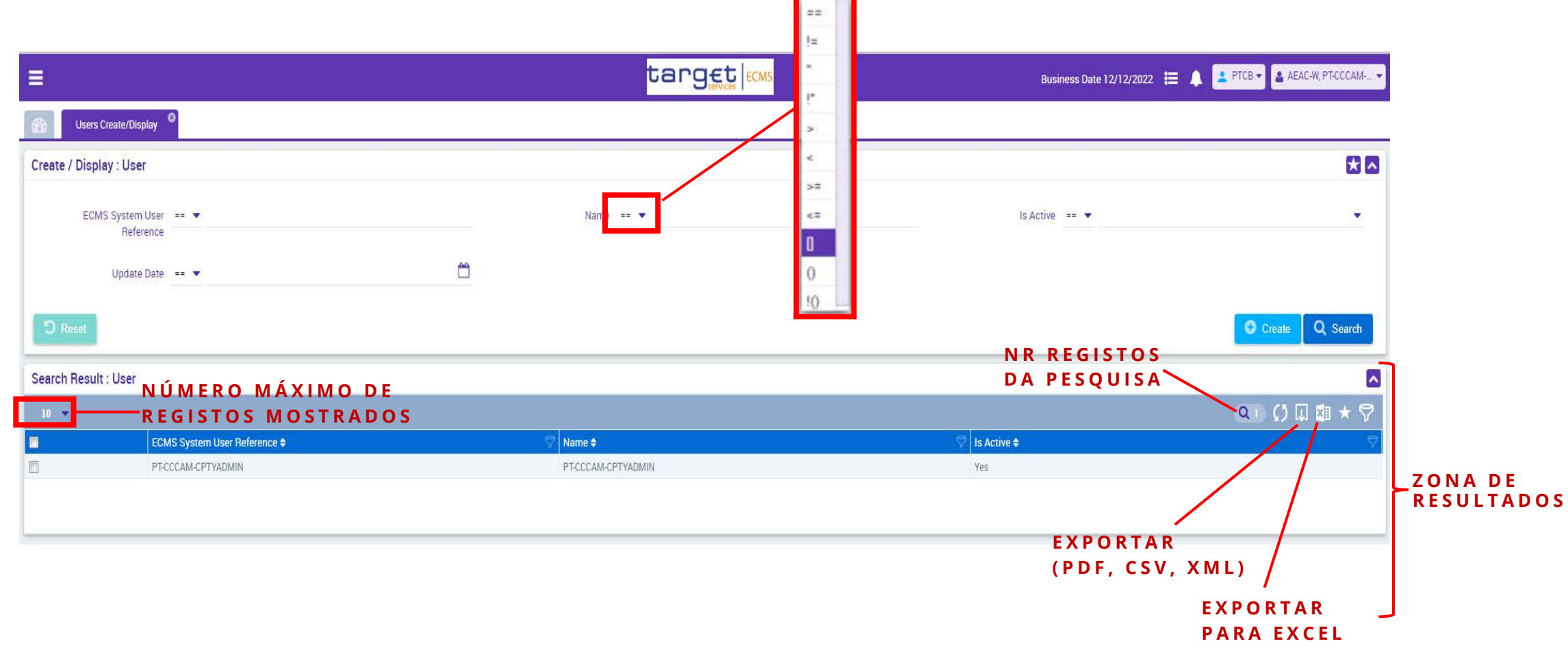

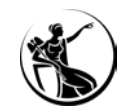

## FUNCIONAMENTO GERAL DE ECRÃS

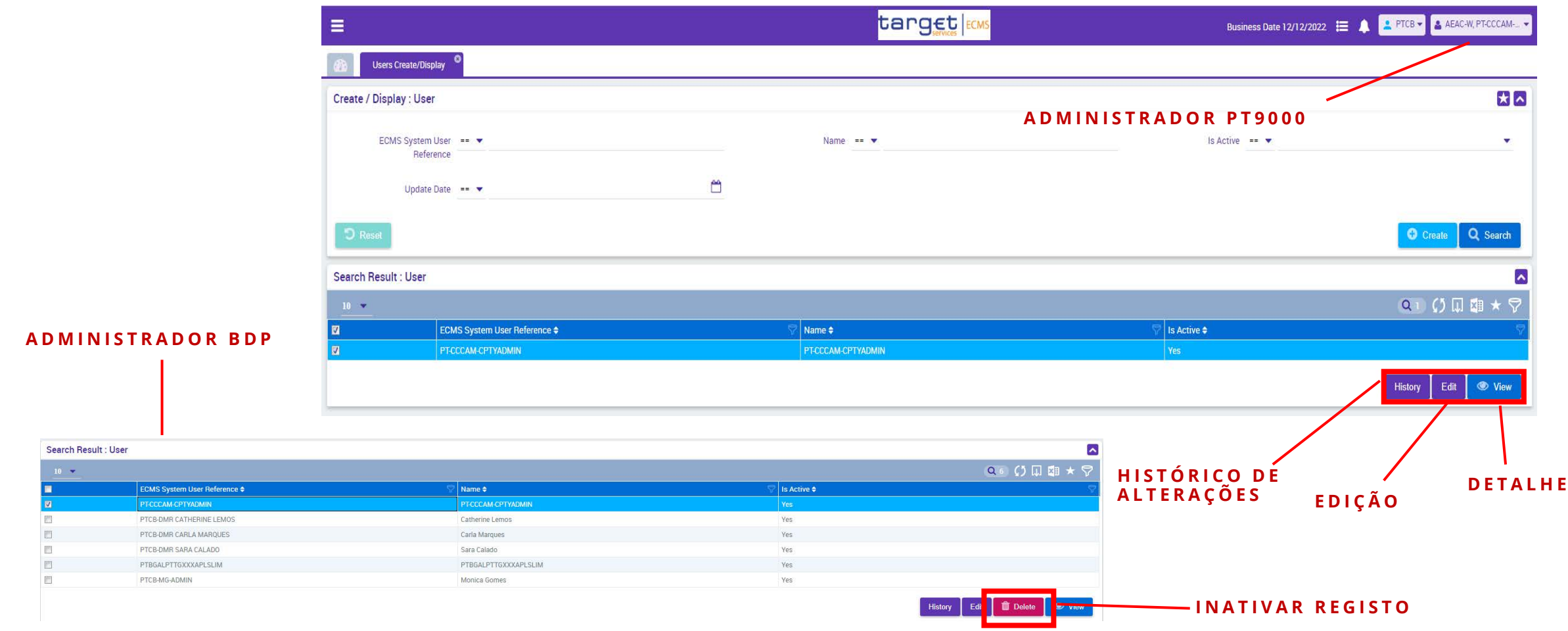

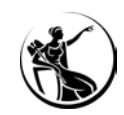

# CONFIGURAÇÃO DE ACESSOS CONCEITOS

- Um utilizador herda um perfil que lhe seja atribuído ou sempre que seja incluído num grupo de perfis [modelo RBAC (*role-based access control*)];
- Os **Perfis** estão pré-definidos e são formados por um conjunto de privilégios;
- Um **Privilégio** identifica a capacidade do utilizador realizar uma determinada função;
- Os administradores podem criar **grupos de perfis** para atribuir a utilizadores com as mesma função de negócio;
- Um utilizador não pode estar associado a perfis U2A e A2A em simultâneo;
- Os perfis são cumulativos e nunca contraditórios (ECMS aplica sempre o privilégio menos restritivo);
- Um certificado pode estar associado a vários utilizadores.

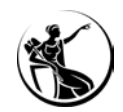

# CONFIGURAÇÃO DE ACESSOS TIPOS DE PERFIS

## LEITURA

 $01$  Utilizador acede à informação mas não consegue criar/editar registos

02 Na seleção de registos apenas aparece o botão *View*

## EXECUÇÃO

O 1 Utilizador acede à informação e consegue criar/editar registos

02 Na seleção de registos aparecem os botões *View*, *Create, Edit* e *Delete*

03 Complementado com perfis para definição do princípio de 2 ou 4 olhos

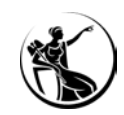

# CONFIGURAÇÃO DE ACESSOS PRINCÍPIO DE 2 E 4 OLHOS

- **Definido ao nível do utilizador;**
- Mesma instituição pode ter utilizadores com perfil 2 olhos e 4 olhos;
- Uma instituição que pretenda fazer a administração de acessos em 4 olhos deve ter, pelo menos, dois administradores.
- Se forem ambos atribuídos ao mesmo utilizador, o ECMS aplica o menos restritivo (2 olhos);
- **Aplicável apenas em U2A (A2A sempre 2 olhos);**

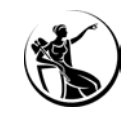

# CONFIGURAÇÃO DE ACESSOS PERFIS DISPONÍVEIS

<sup>A</sup> gestão de utilizadores passa <sup>a</sup> estar do lado da instituição **!**

- **Party Administrator**
- Reference Data
- Marketable Asset (de)mobilisation
- Credit Claim Management
- Cash Collateral
- Other Collateral
- Externally managed collateral
- Open Market Operations
- Standing Facilities
- Credit Freezing
- Credit Line Management
- ELA Management
- CA and Tax Management
- Pool Position Management
- Statements
- Banking Group
	- Management

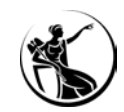

## CRIAR UM UTILIZADOR

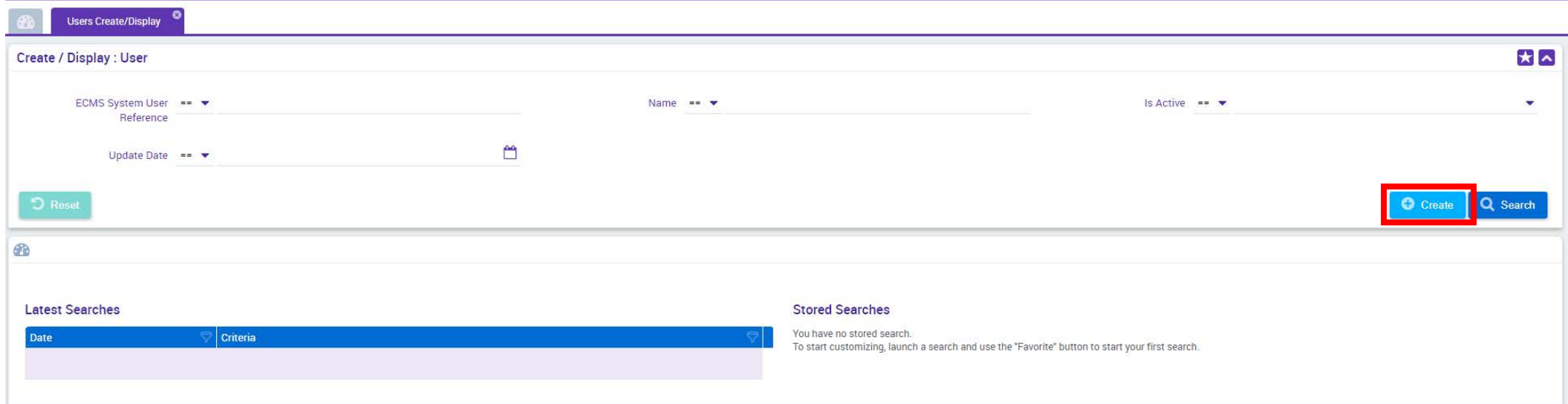

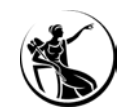

## CRIAR UM UTILIZADOR

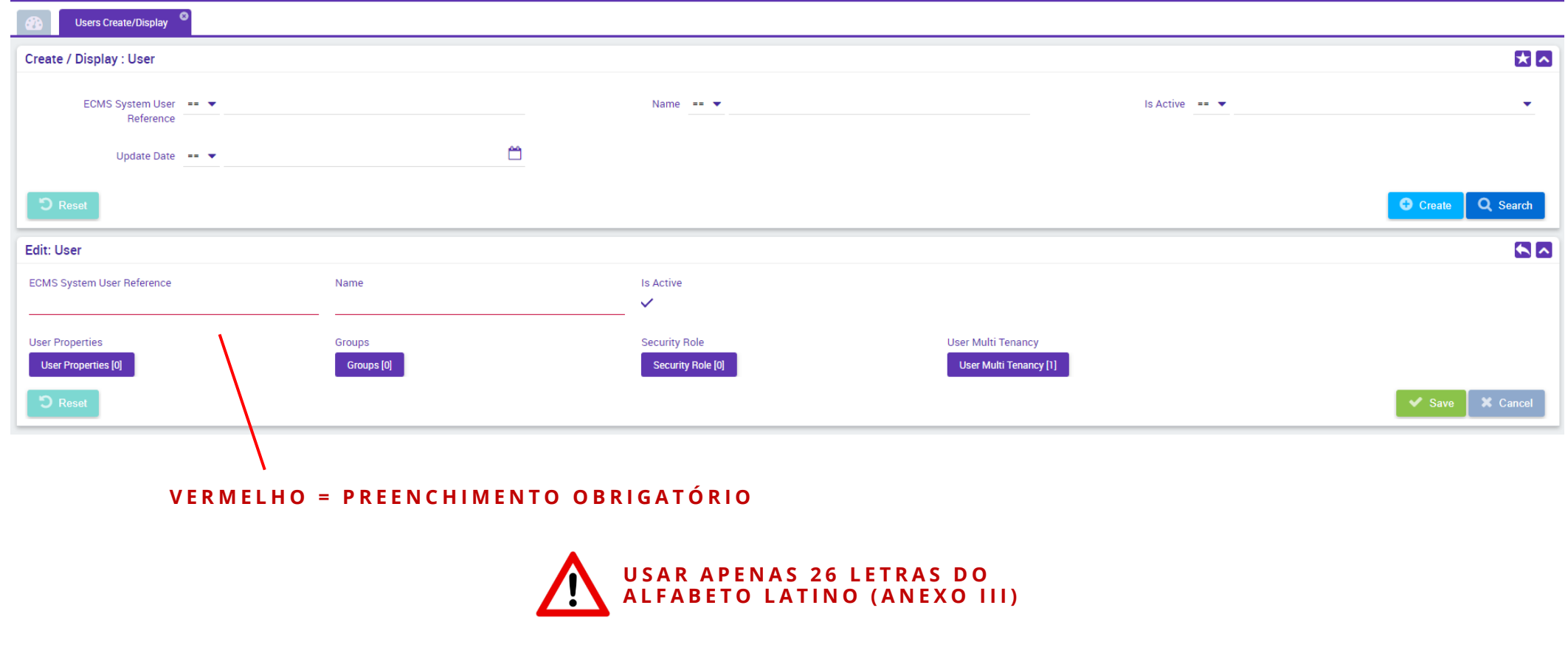

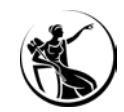

## CRIAR UM UTILIZADOR

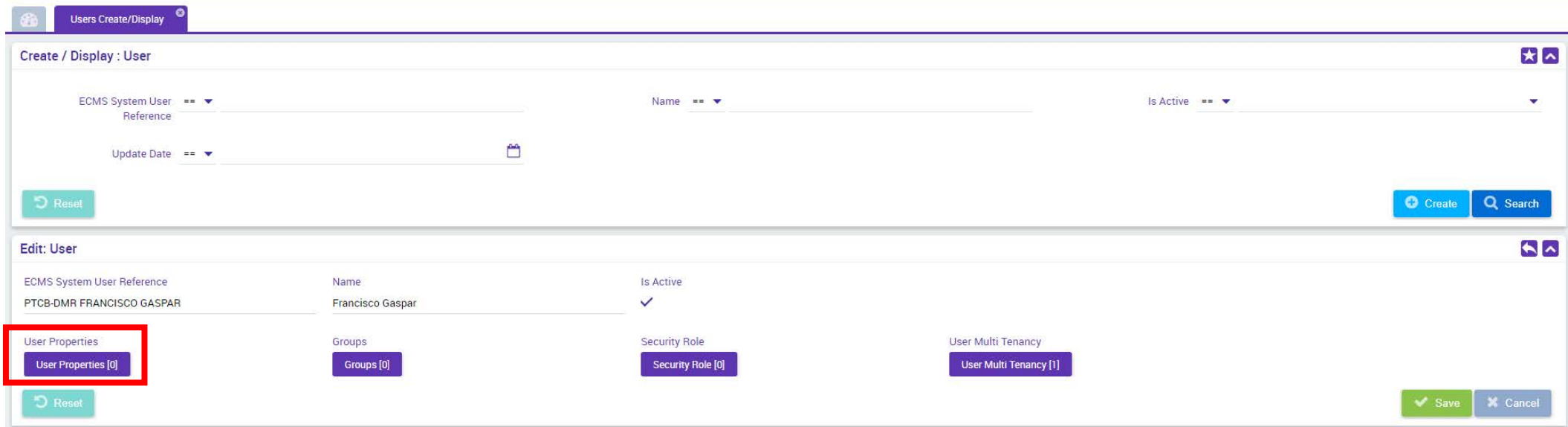

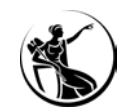

## CRIAR UM UTILIZADOR

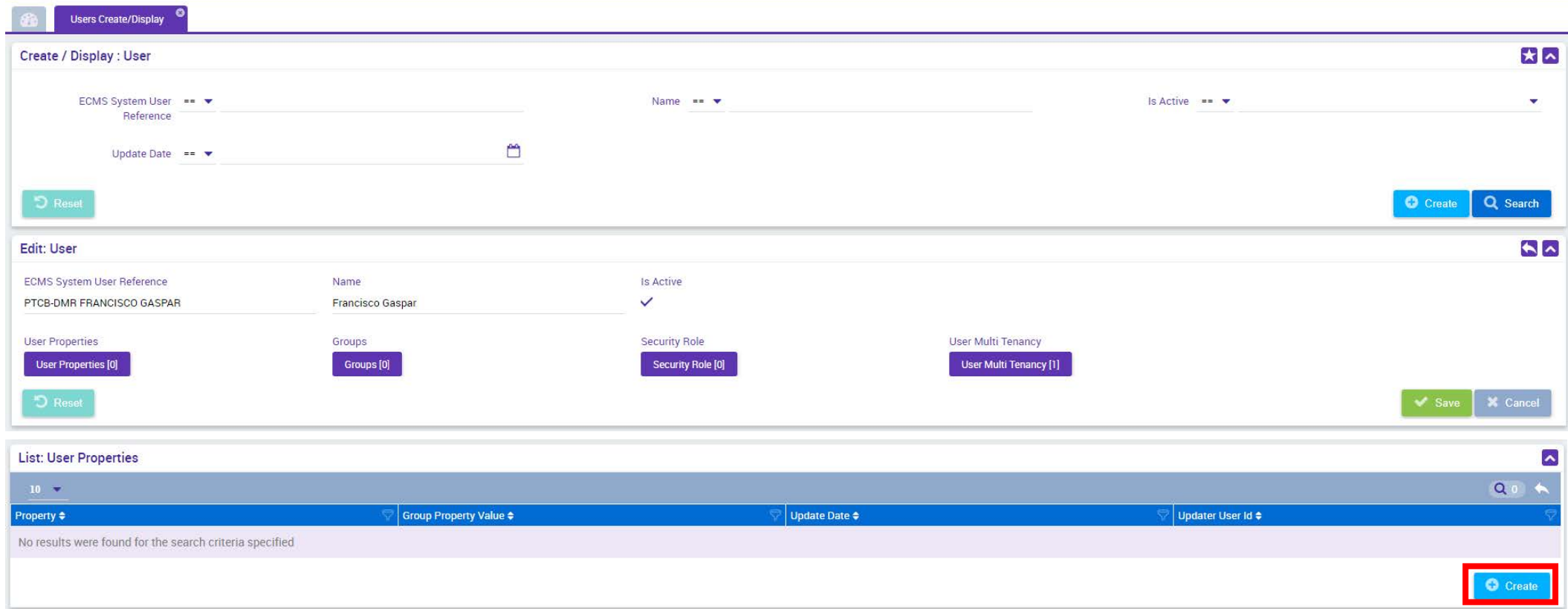

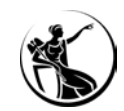

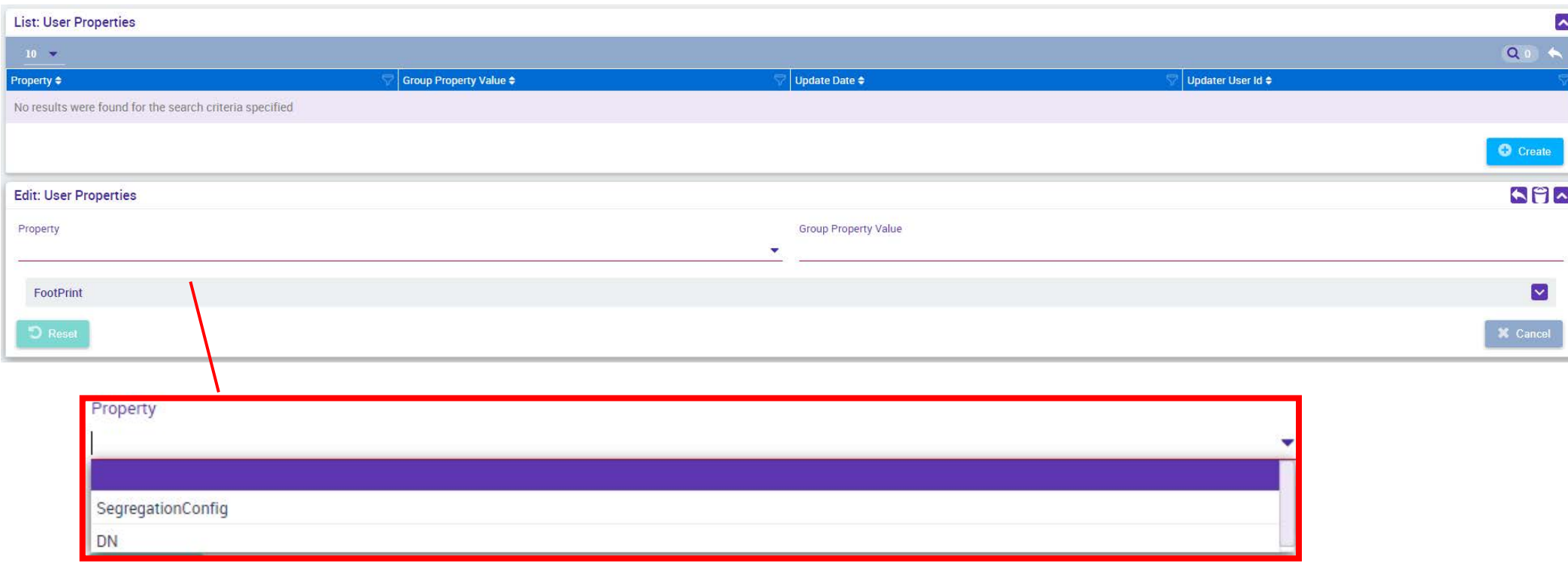

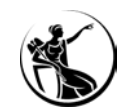

#### **Módulo Reference Data > Access Rights Reference Data > Users Create/Display**

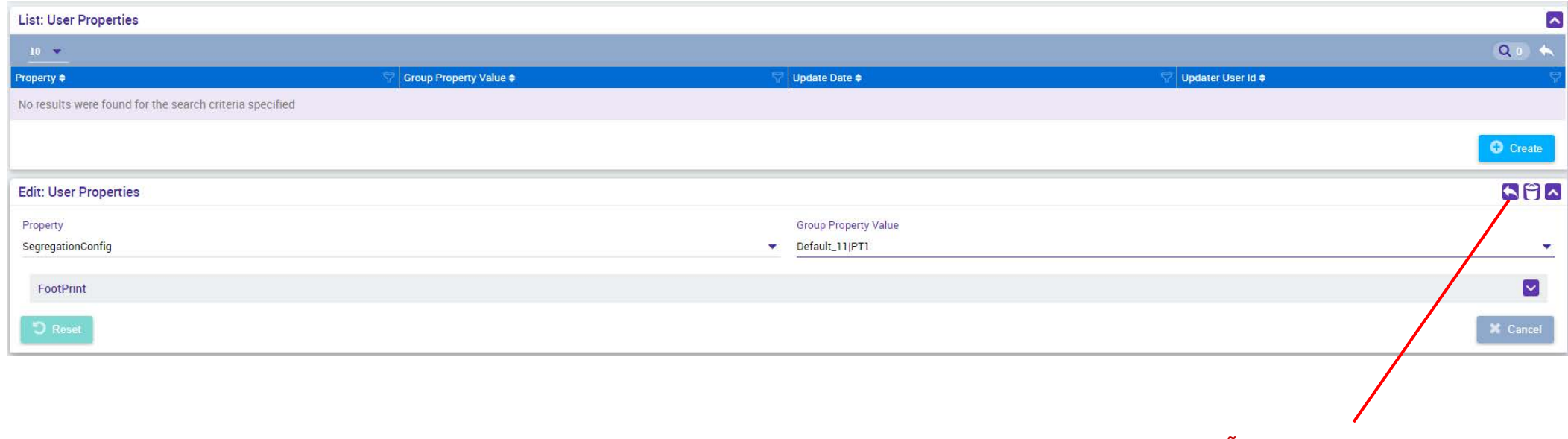

**BOTÃO RETROCEDER**

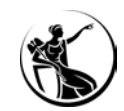

### **Módulo Reference Data > Access Rights Reference Data > Users Create/Display**

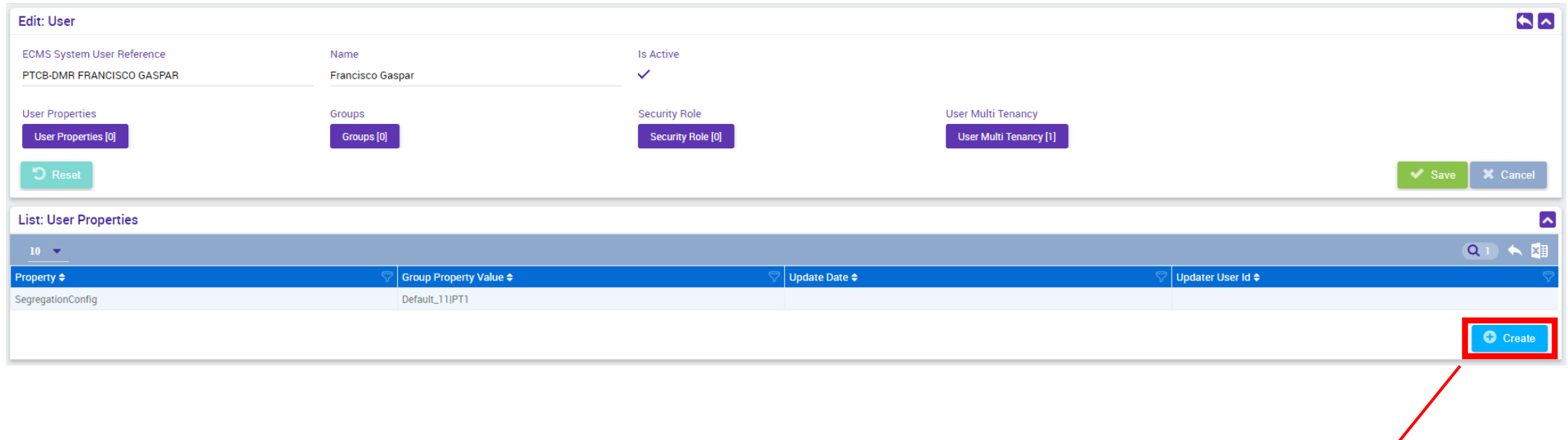

**REPETIR PARA INSERIR A SEGUNDA PROPRIEDADE**

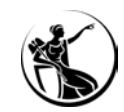

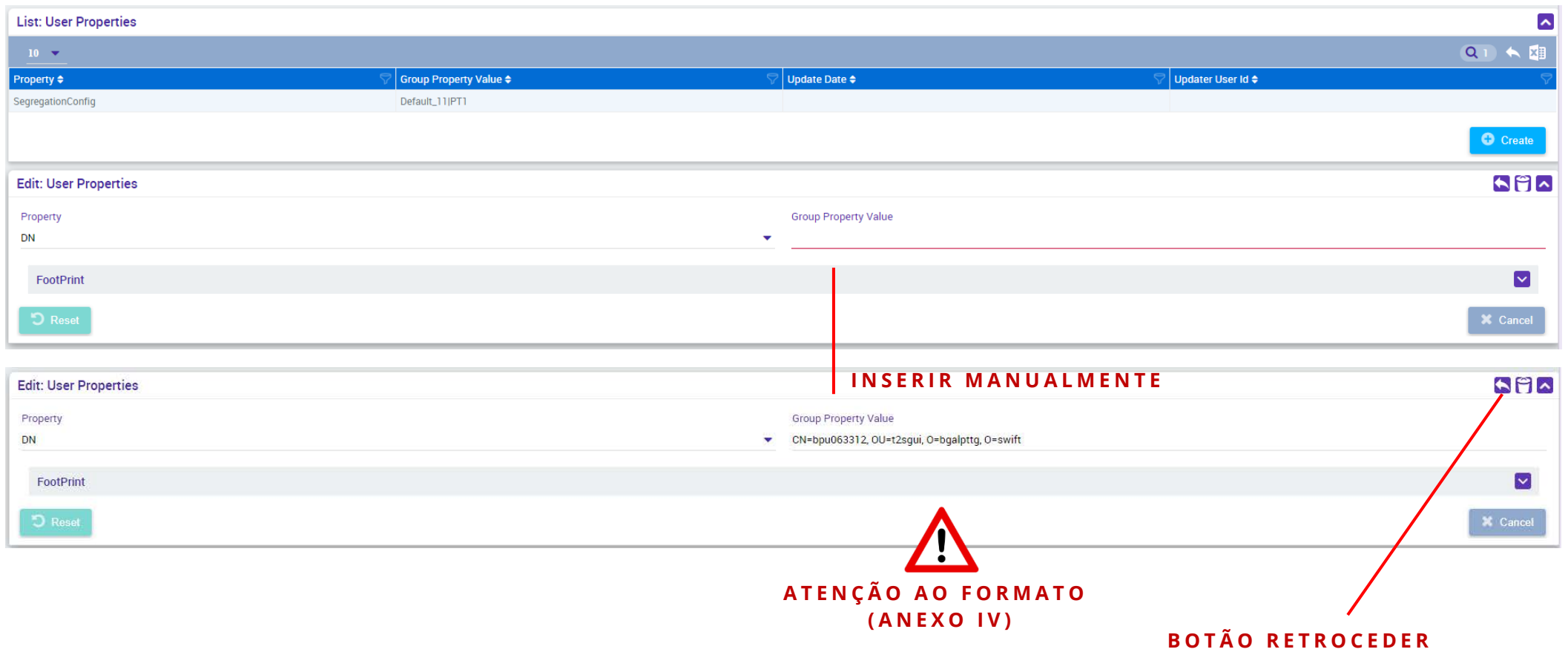

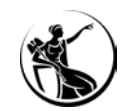

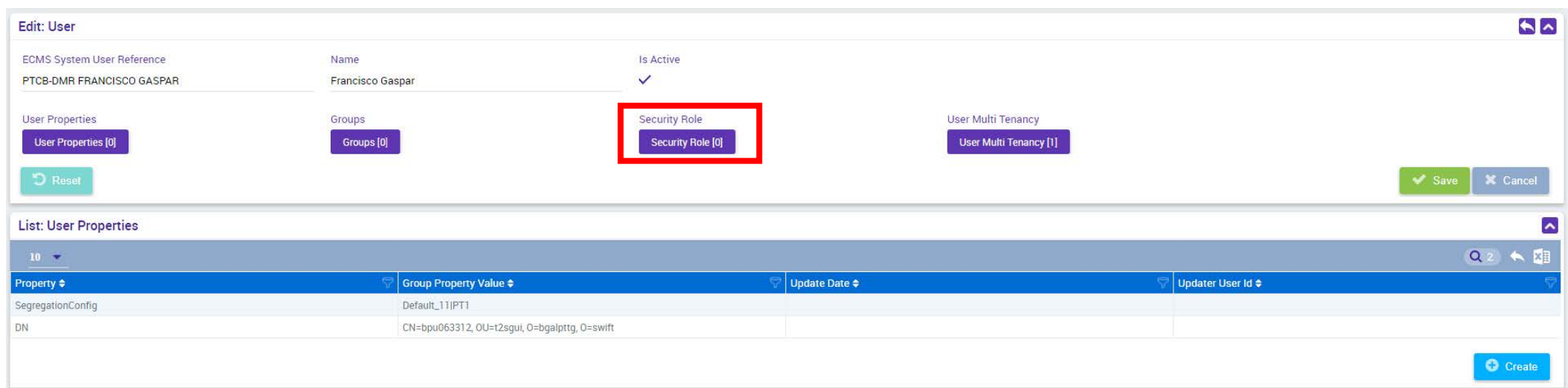

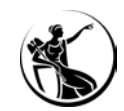

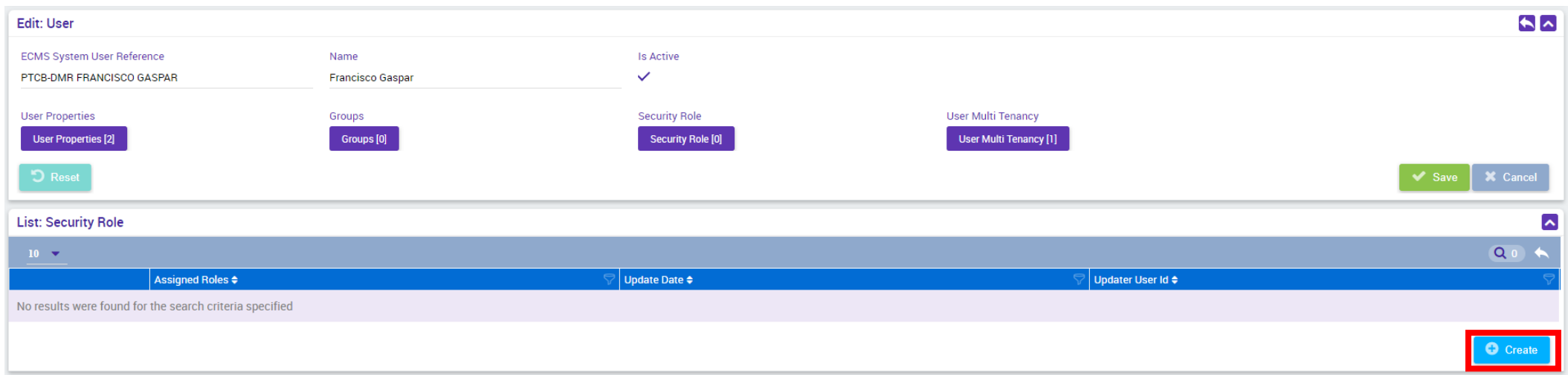

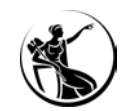

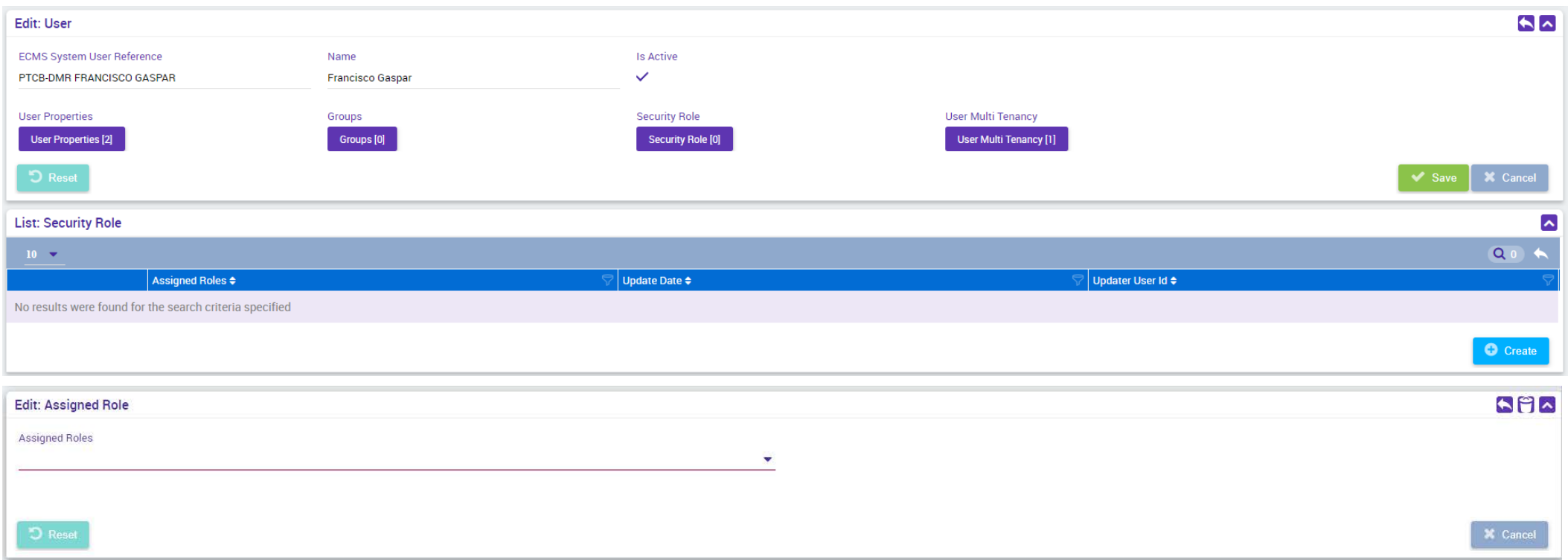

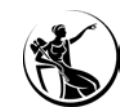

## CRIAR UM UTILIZADOR

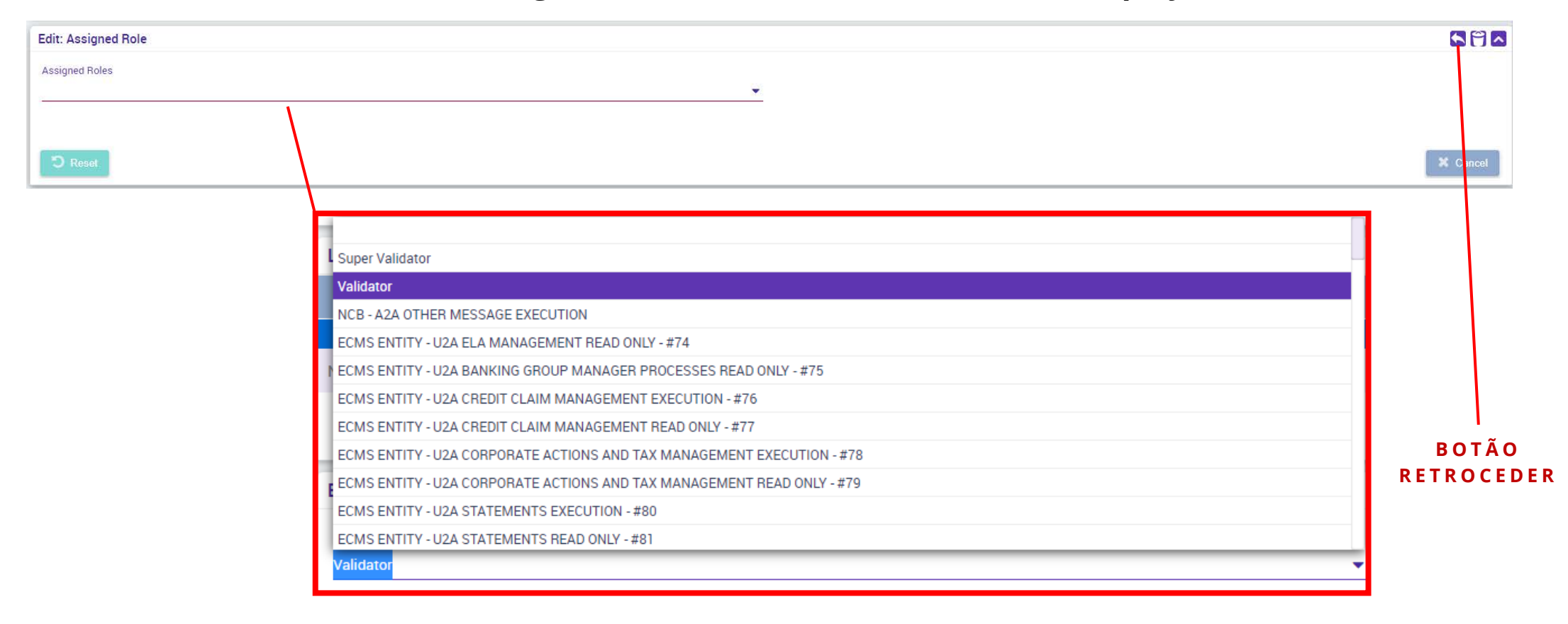

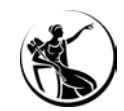

#### **Módulo Reference Data > Access Rights Reference Data > Users Create/Display**

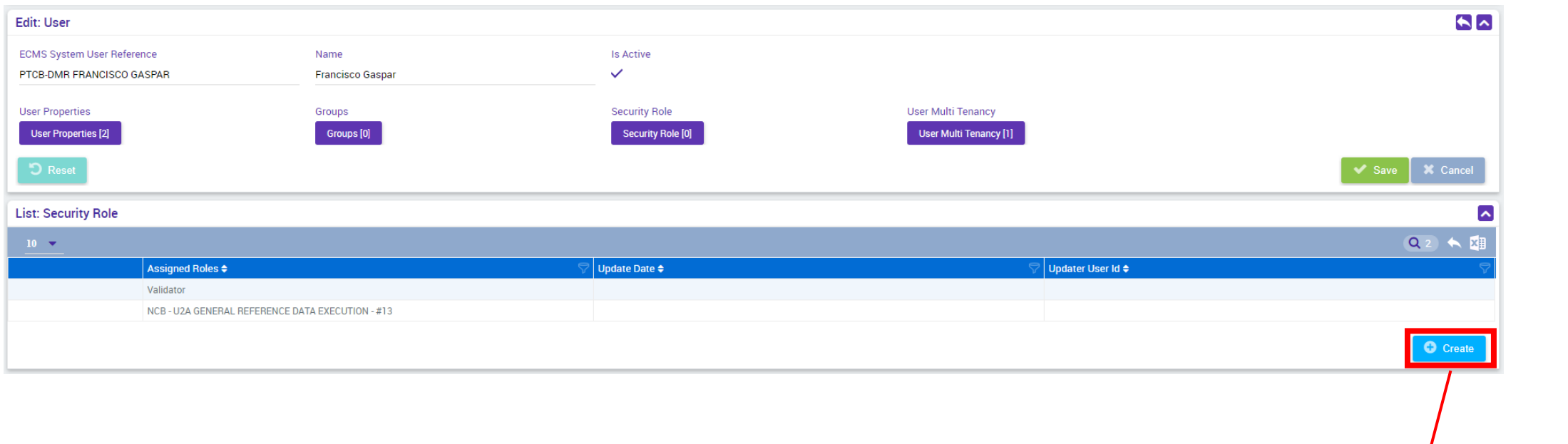

**REPETIR ATÉ ADICIONA TODOS O S PERFIS PRETENDIDOS**

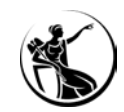

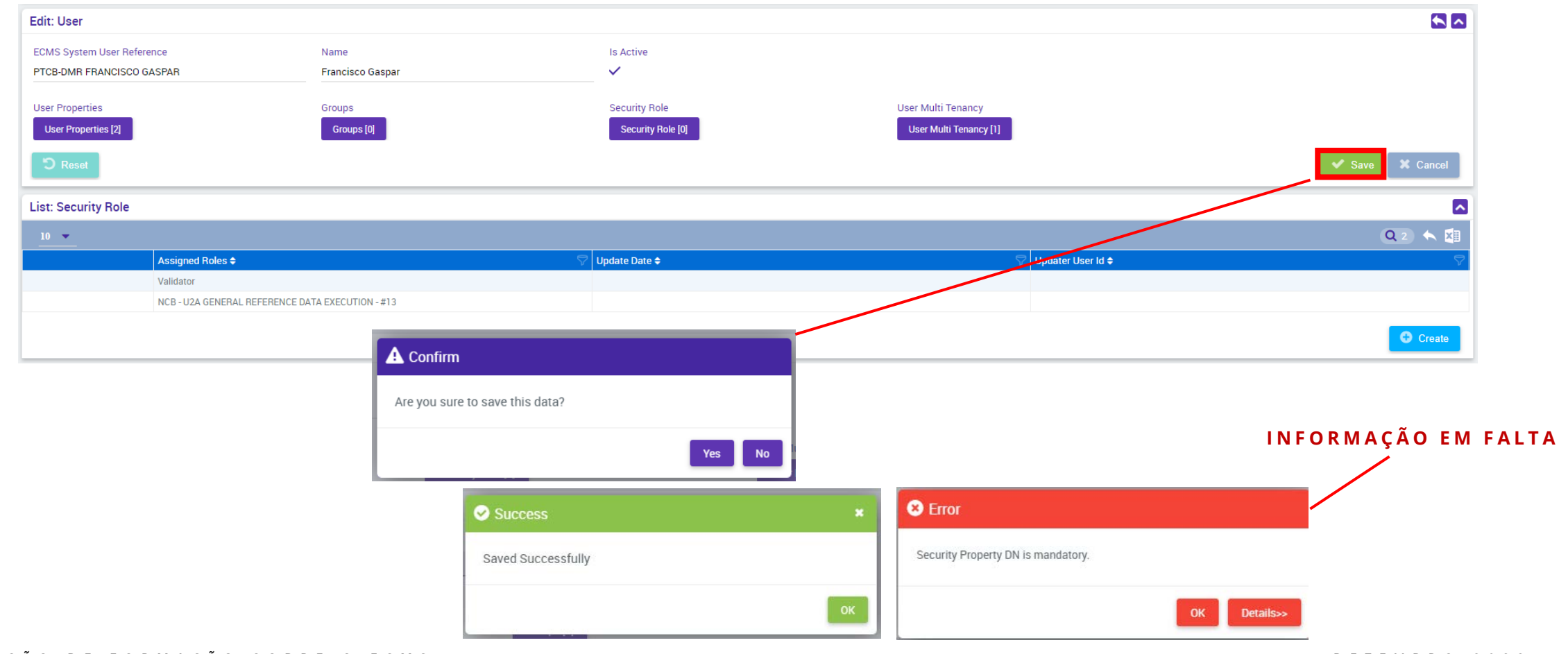

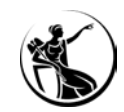

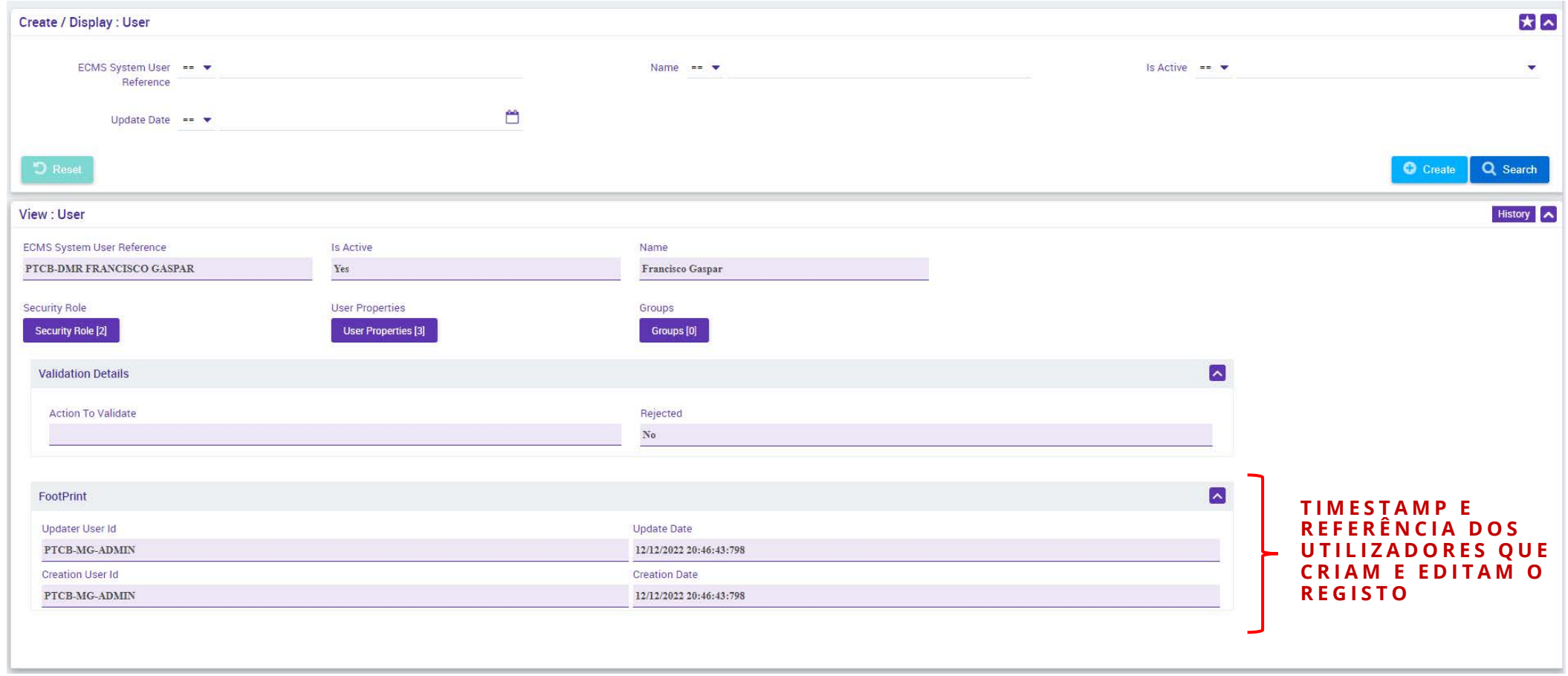

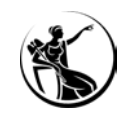

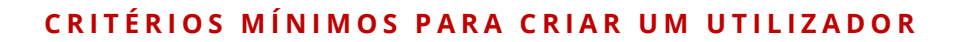

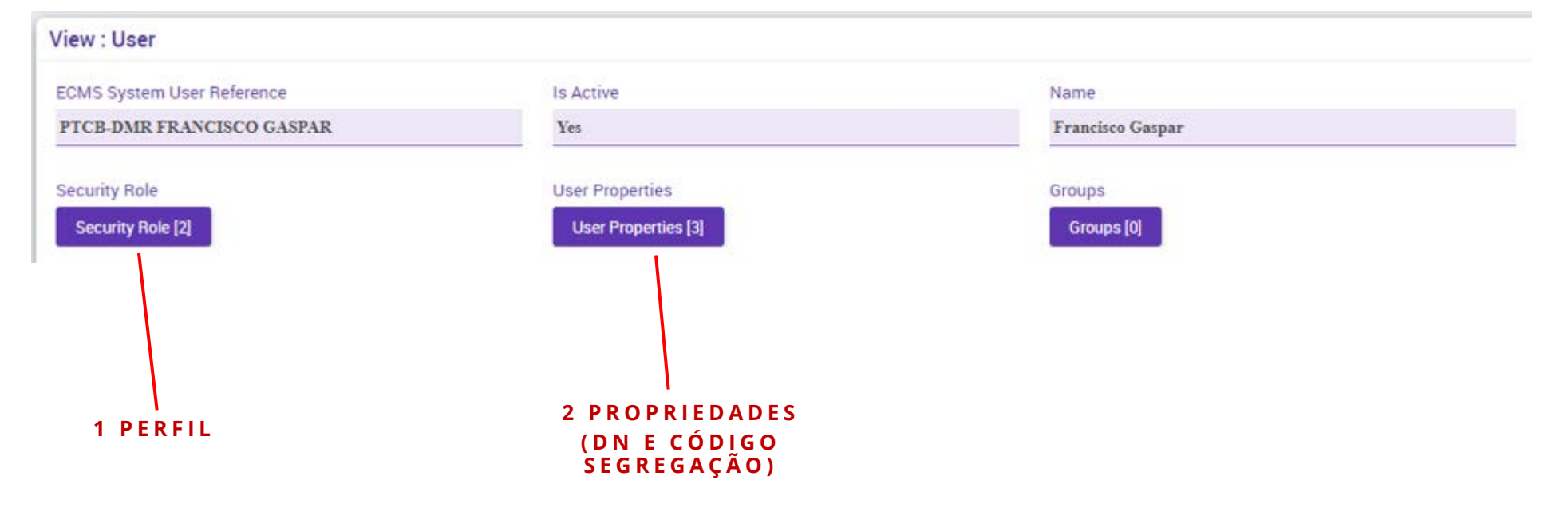

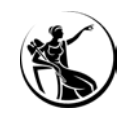

# CONFIGURAÇÃO DE ACESSOS CONFIGURAR UM GRUPO DE PERFIS

- O ECMS permite criar grupos de perfis permitindo agregar utilizadores com a mesma função de negócio;
- Qualquer alteração na composição do grupo de perfis, se reflete em todos os utilizadores assignados ao grupo;
- É possível atribuir perfis individuais a utilizadores que pertençam a um grupo de perfis.

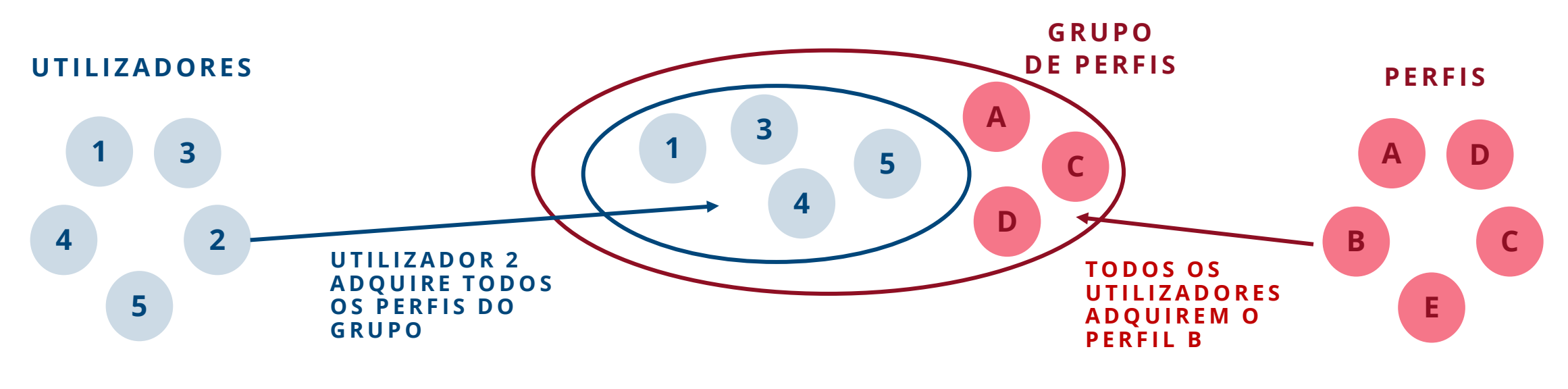

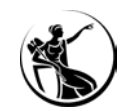

## CONFIGURAR UM GRUPO DE PERFIS

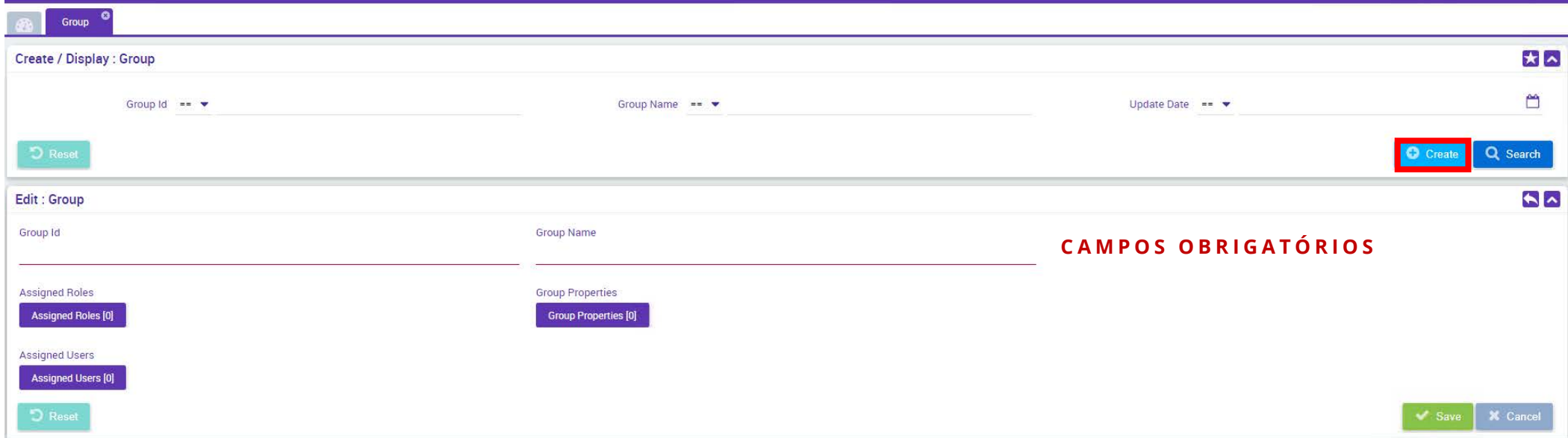

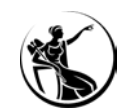

## CONFIGURAR UM GRUPO DE PERFIS

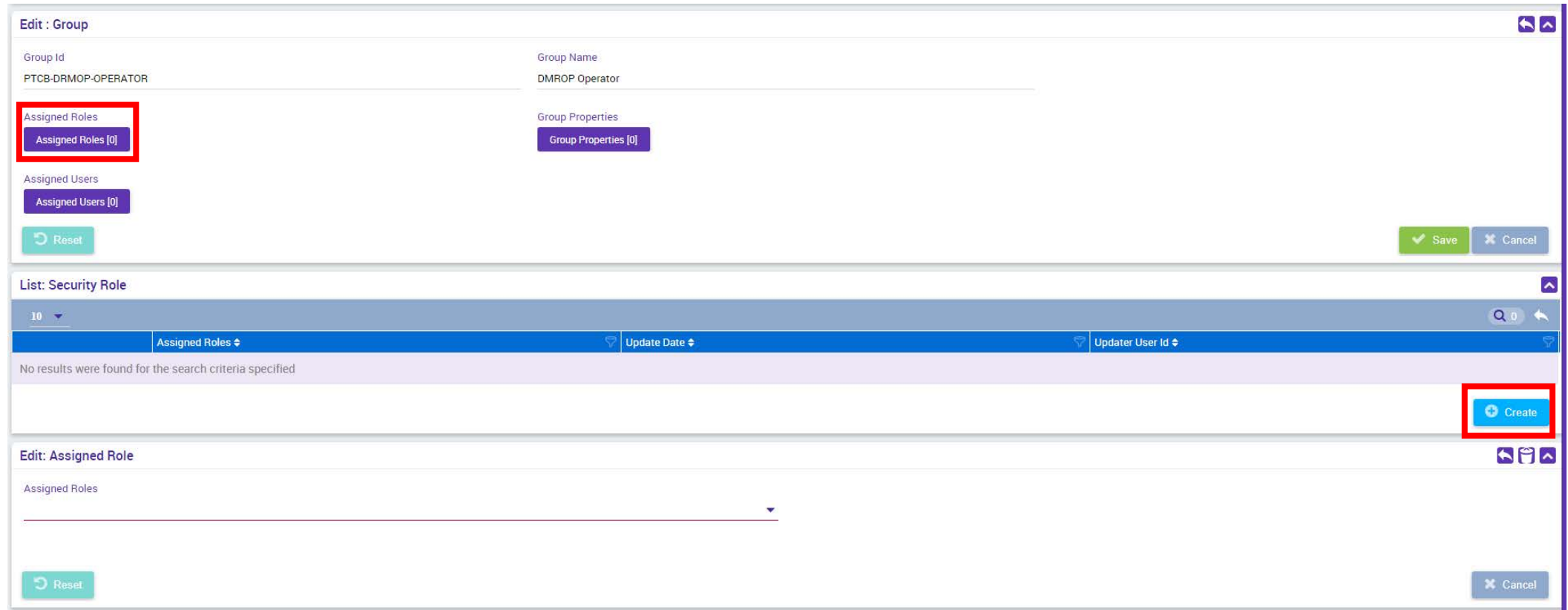

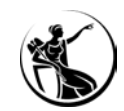

## CONFIGURAR UM GRUPO DE PERFIS

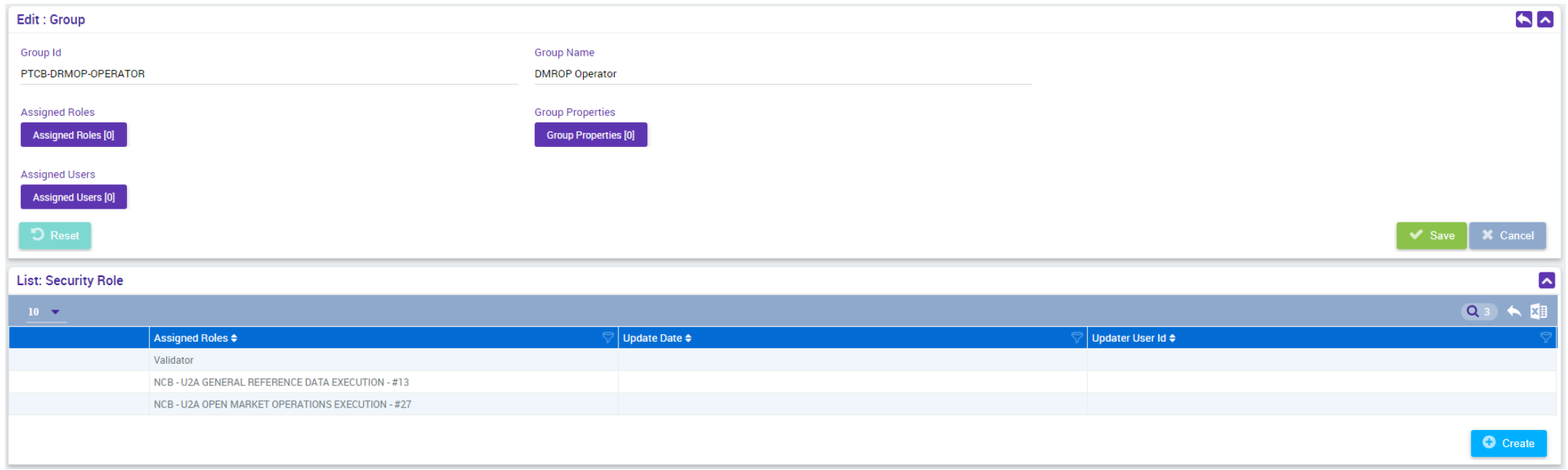

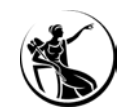

## CONFIGURAR UM GRUPO DE PERFIS

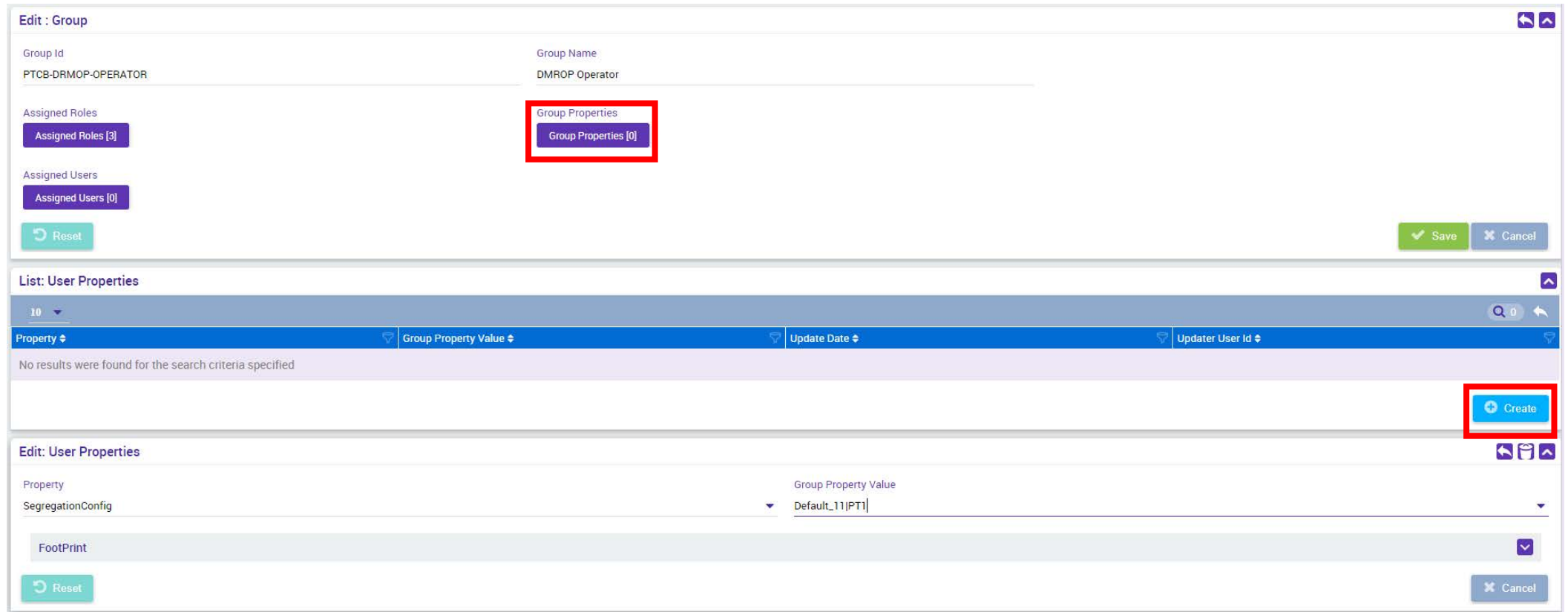

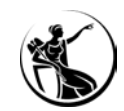

## CONFIGURAR UM GRUPO DE PERFIS

#### **Módulo Reference Data > Access Rights Reference Data > Group**

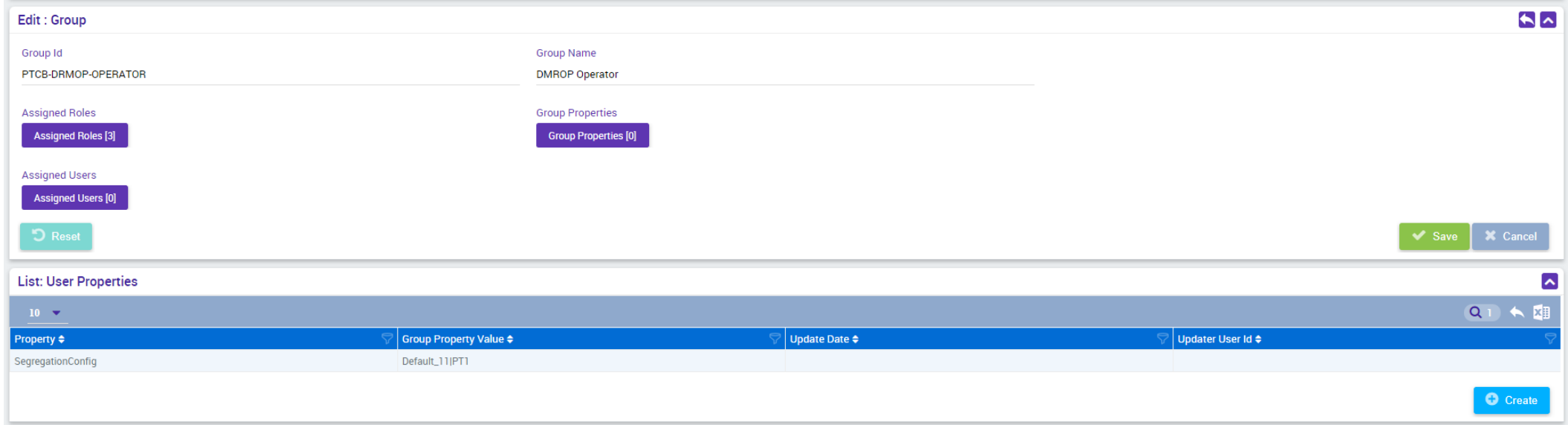

#### **NESTE MOMENTO PODEMOS GRAVAR A INFORMAÇÃO E TER UM GRUPO SOMENTE DE PERFIS**

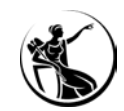

## CONFIGURAR UM GRUPO DE PERFIS

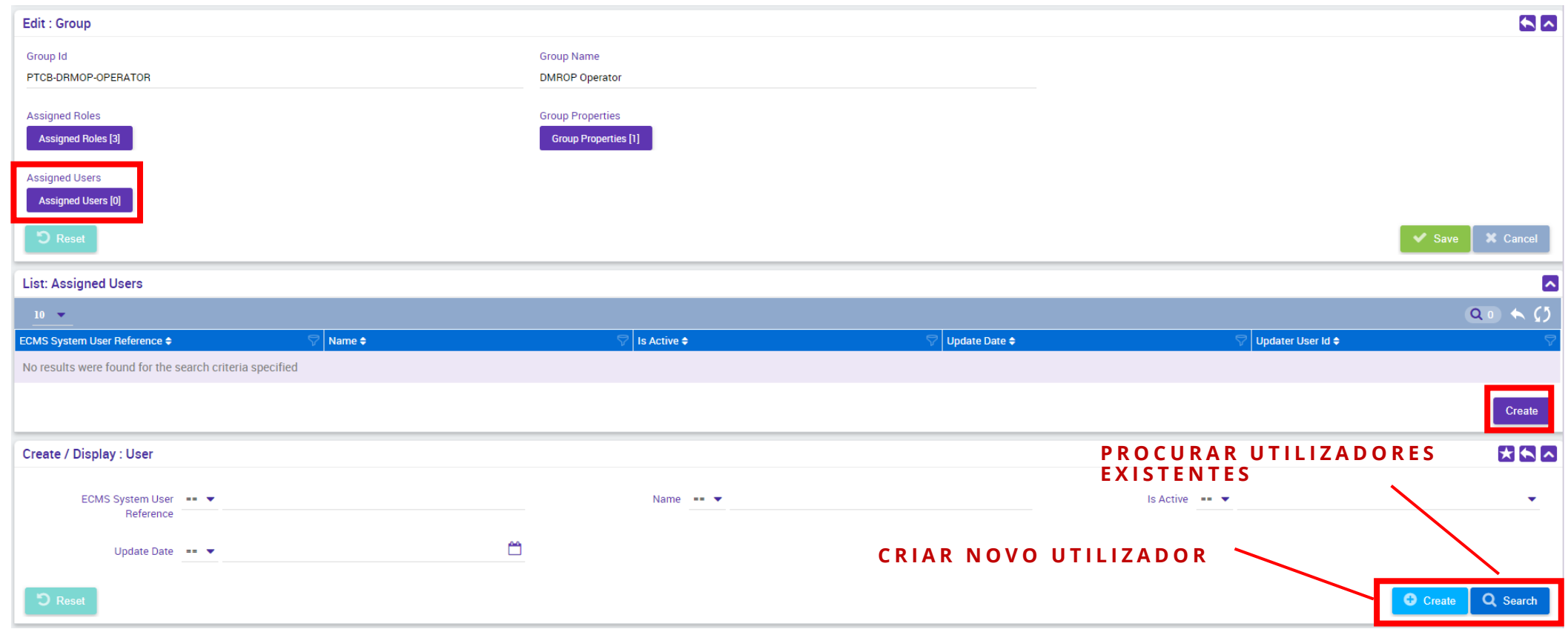

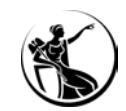

## CONFIGURAR UM GRUPO DE PERFIS

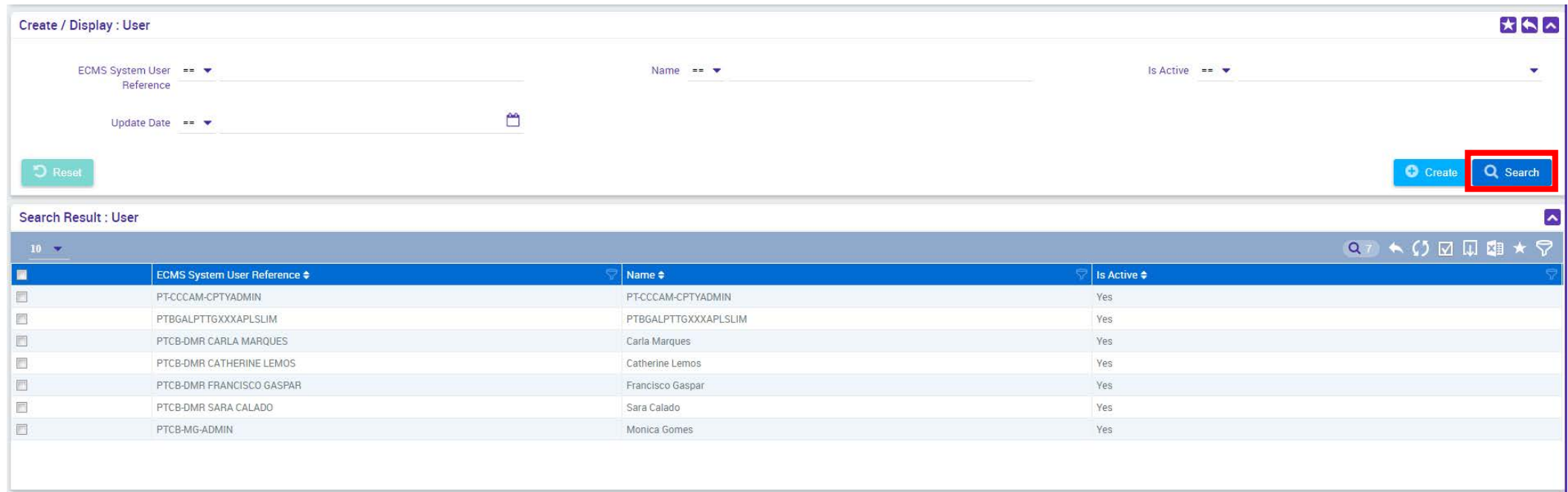

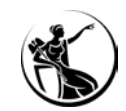

## CONFIGURAÇÃO DE ACESSOS CONFIGURAR UM GRUPO DE PERFIS

### **Módulo Reference Data > Access Rights Reference Data > Group**

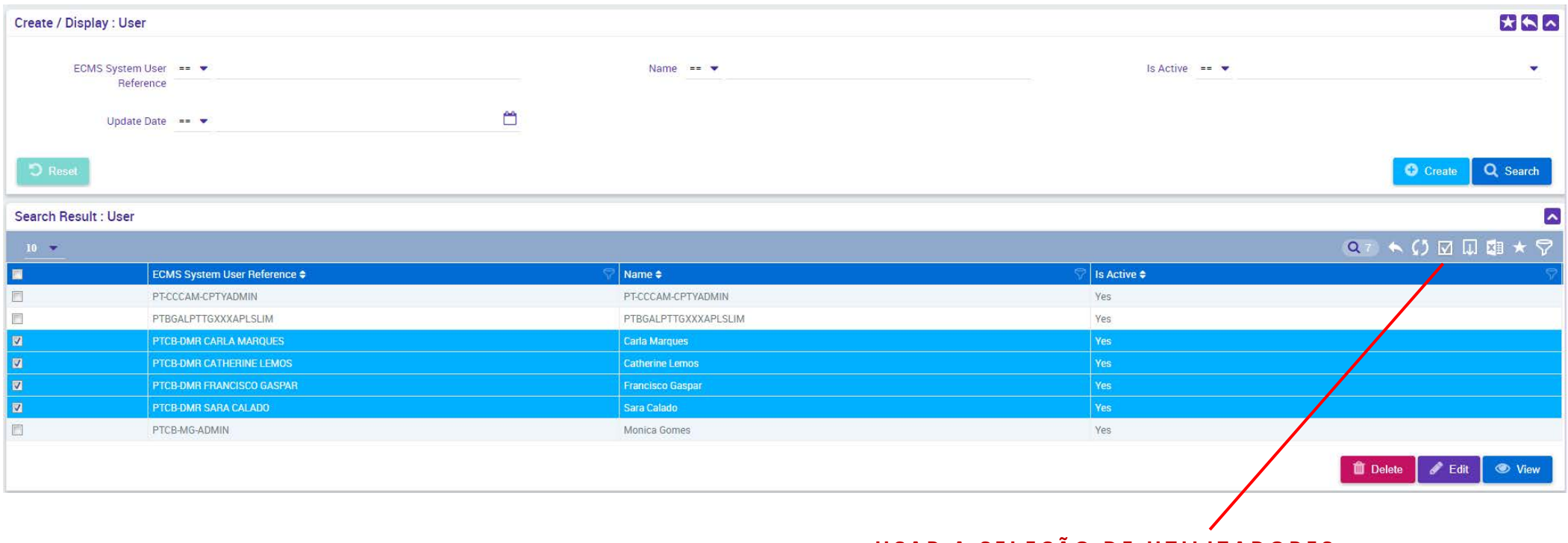

**USAR A SELEÇÃO DE UTILIZADORES**

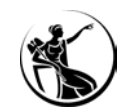

## CONFIGURAR UM GRUPO DE PERFIS

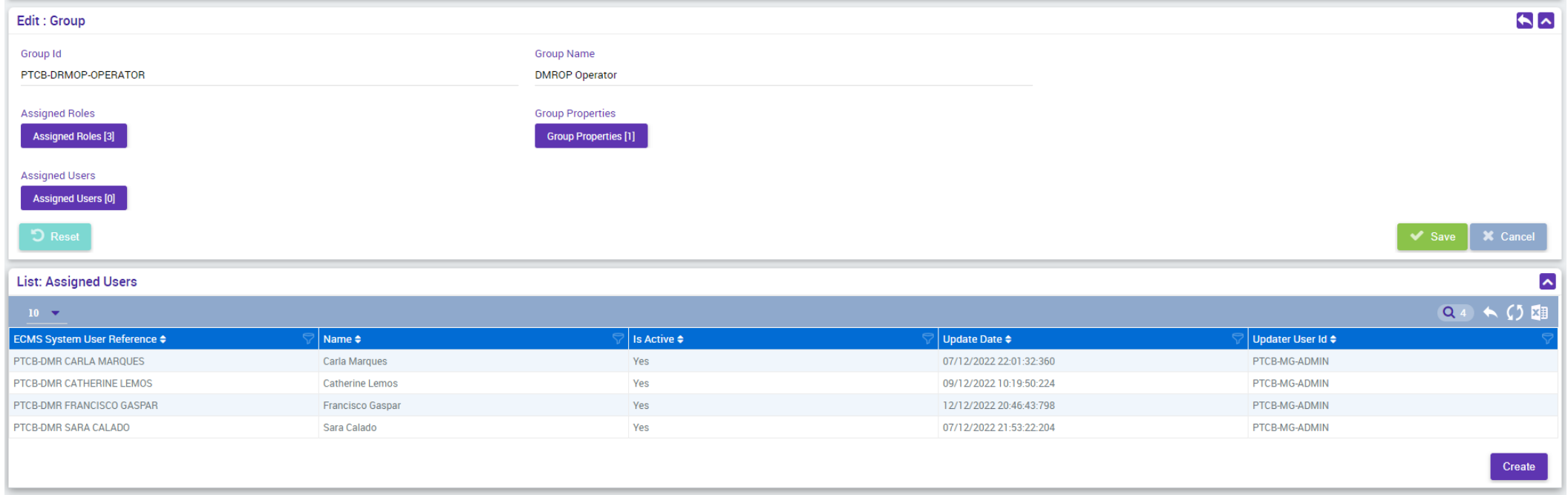

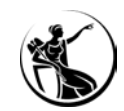

## CONFIGURAR UM GRUPO DE PERFIS

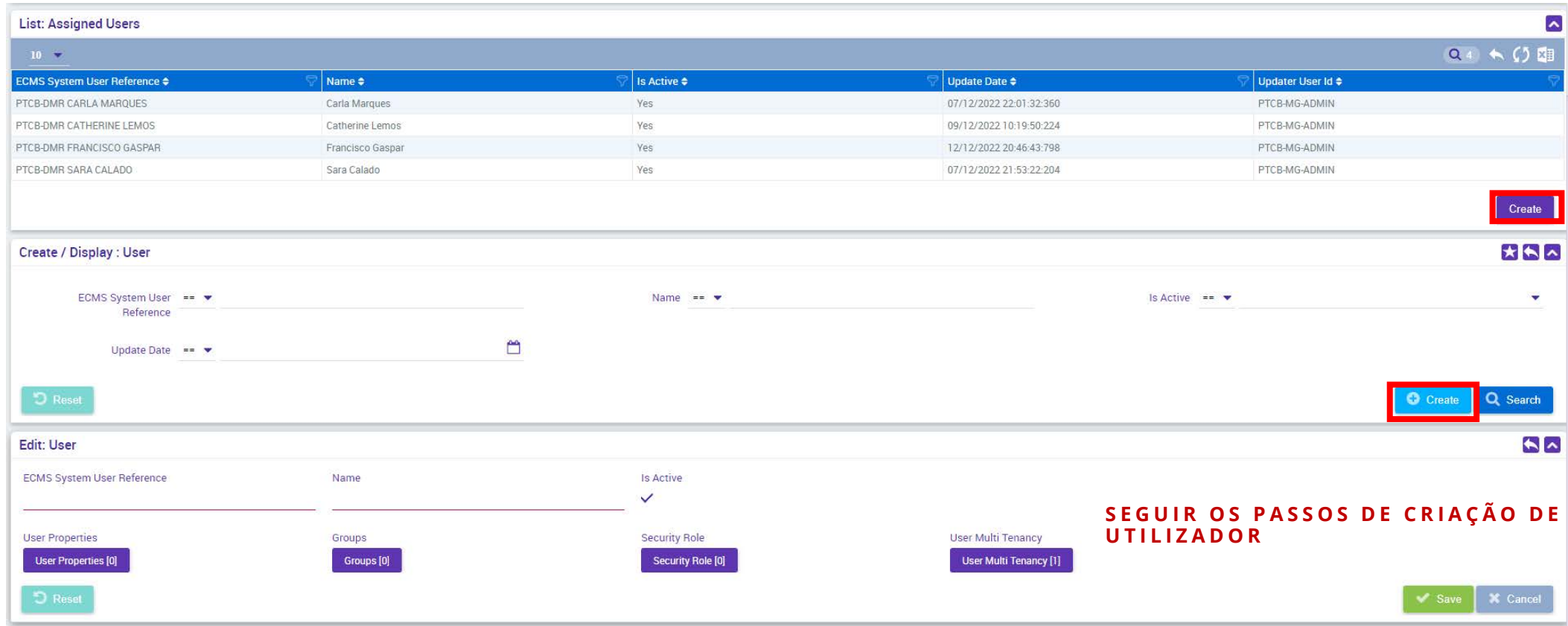

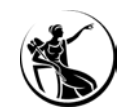

## CONFIGURAR UM GRUPO DE PERFIS

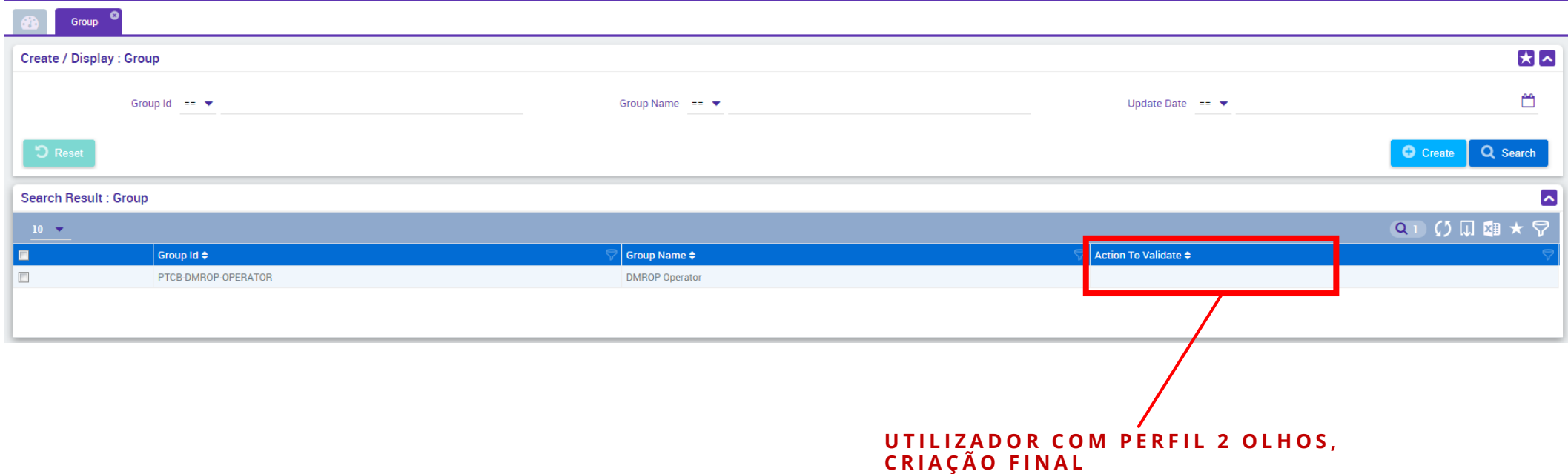

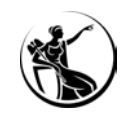

## ATRIBUIR UM GRUPO DE PERFIS A UM UTILIZADOR

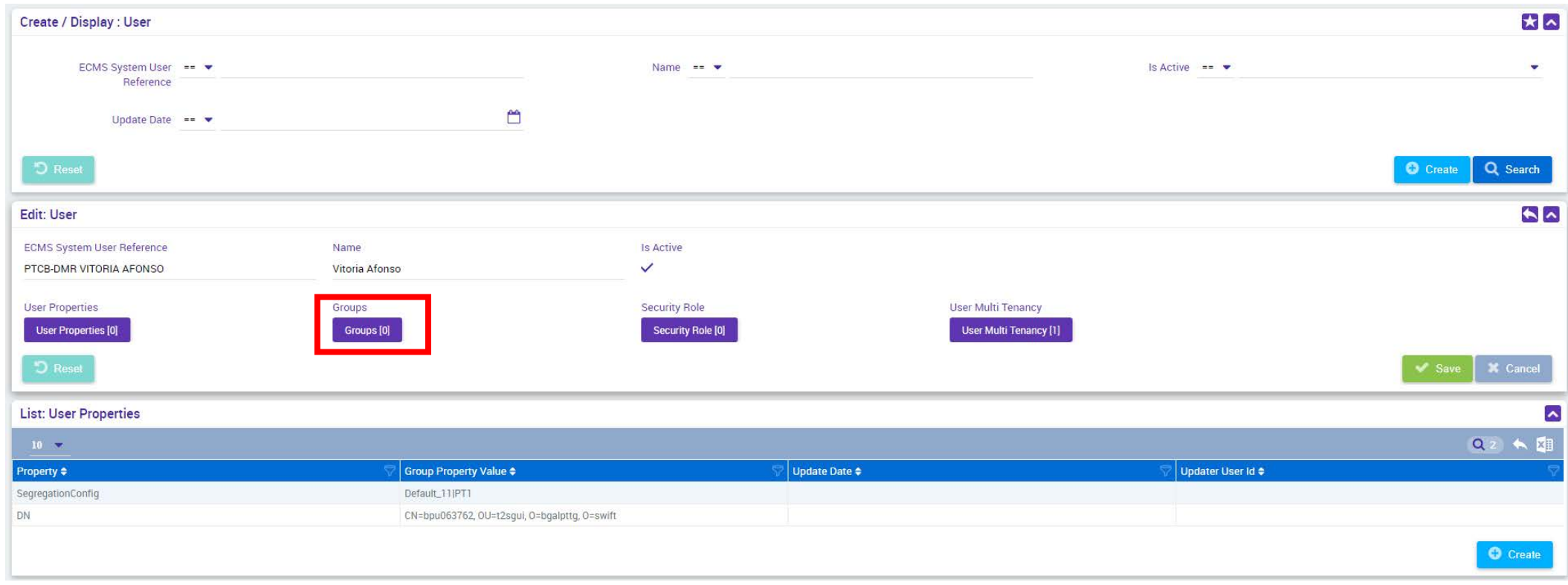

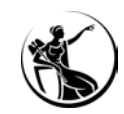

### ATRIBUIR UM GRUPO DE PERFIS A UM UTILIZADOR

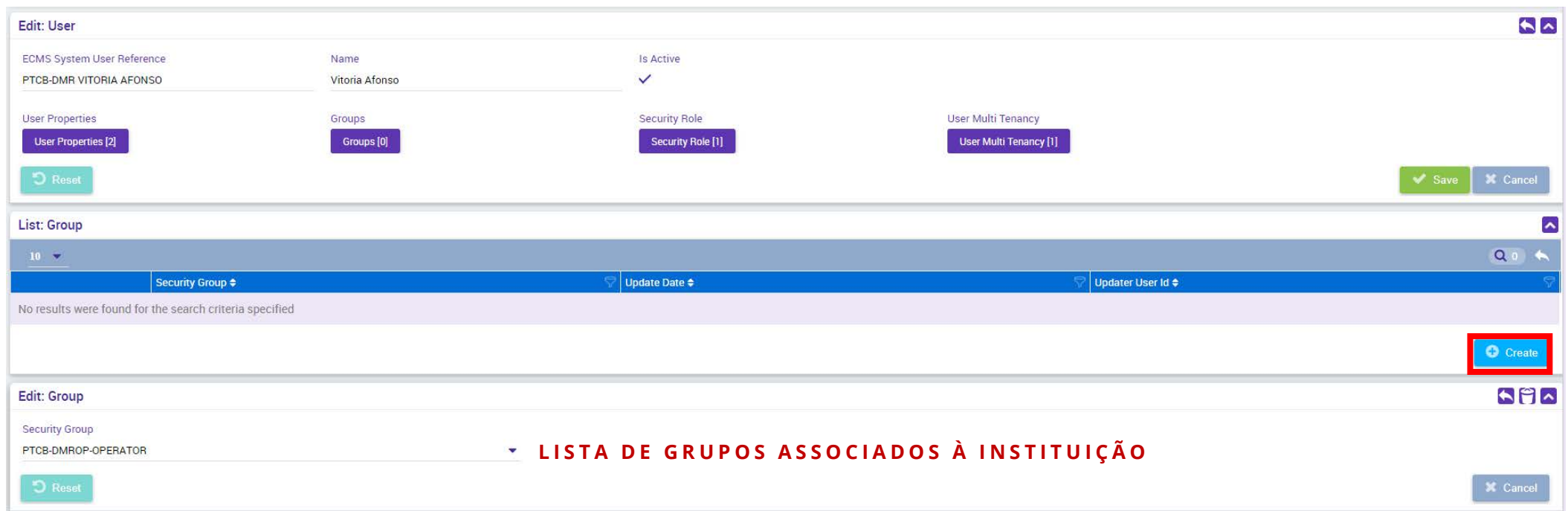

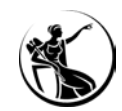

# CONFIGURAÇÃO DE ACESSOS DEMONSTRAÇÃO ECMS

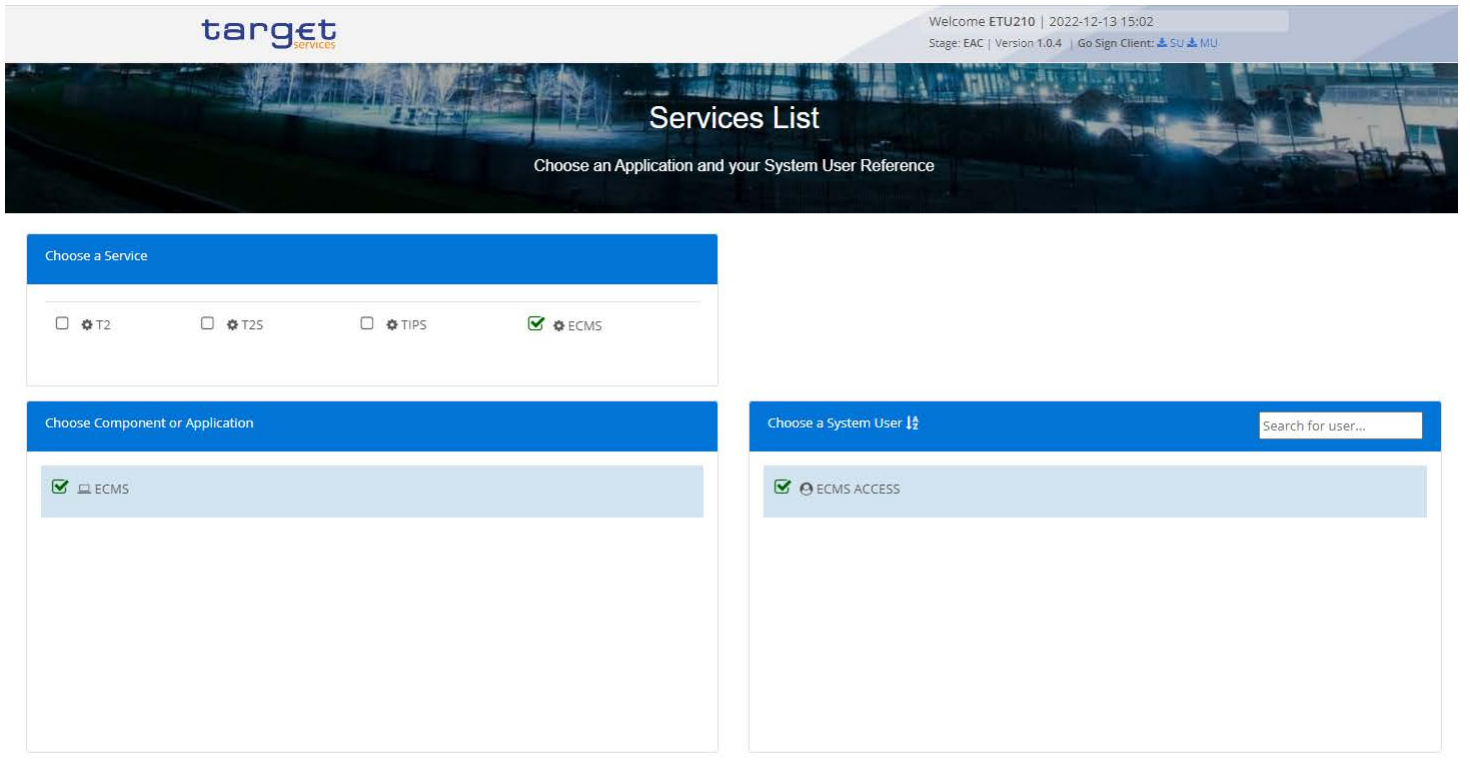

Submit

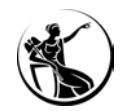

## TESTE DE CONECTIVIDADE

## CRONOLOGIA DA FASE DE TESTES

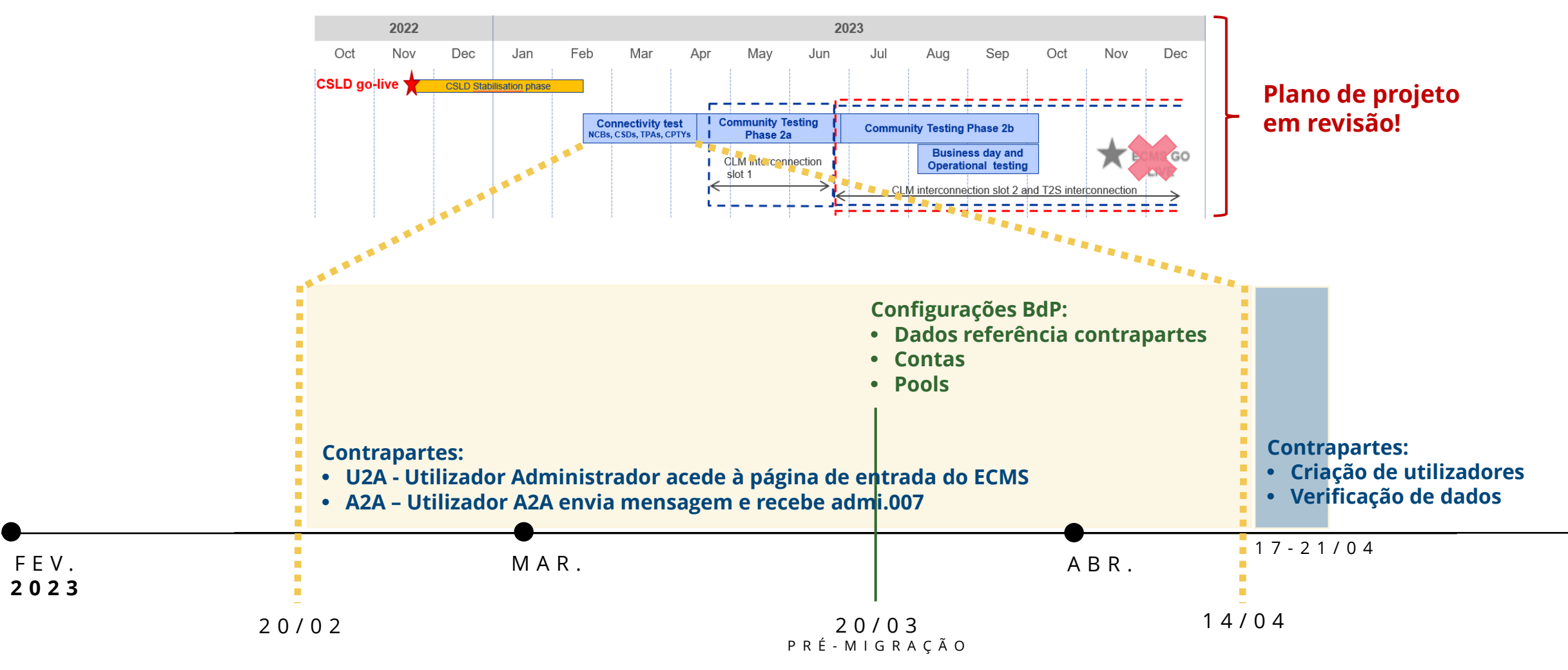

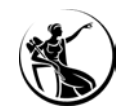

## TESTE DE CONECTIVIDADE CRONOLOGIA DA FASE DE TESTES

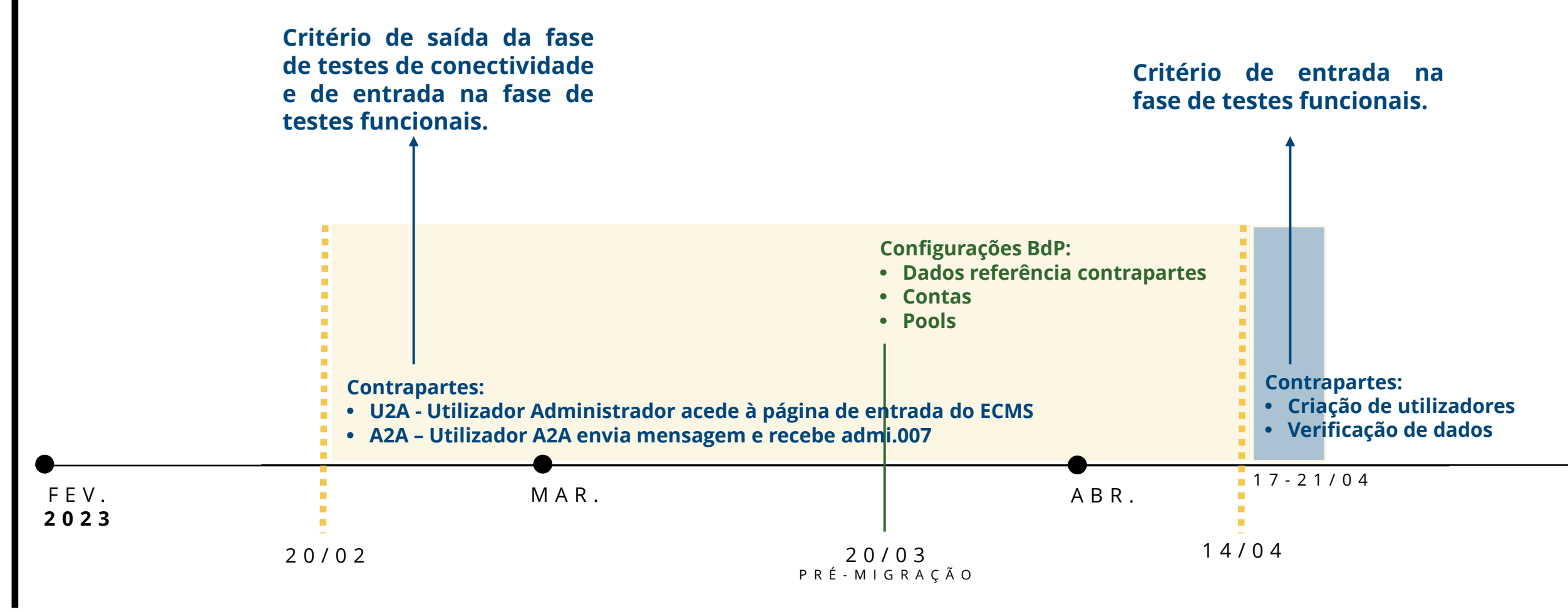

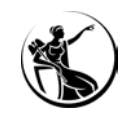

## **CONTACTOS**

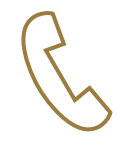

+351 213 128 206 - Mónica Gomes +351 213 130 489 - Sara Calado +351 213 130 038 - Eva Janeiro +351 213 130 392 - Carla Marques

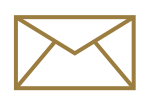

[monetary.policy.operations@bportugal.pt](mailto:monetary.policy.operations@bportugal.pt)

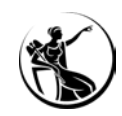

# LIGAÇÕES E DOCUMENTAÇÃO

BCE:

[Home > Payments & Markets > TARGET services > ECMS > For professional use](https://www.ecb.europa.eu/paym/target/ecms/profuse/html/index.en.html) [Home > Payments & Markets > TARGET services > Shared features > For professional use](https://www.ecb.europa.eu/paym/target/coco/profuse/html/index.en.html)

SWIFT (e-Ordering): Home > mySwift [> Ordering > Order products and services > Eurosystem](https://www.swift.com/myswift/ordering/order-products-services/eurosystem-single-market-infrastructure-gateway-esmig) Single Market Infrastructure Gateway (ESMIG)

ESMIG Pré-Produção/UTEST: [https://esmig-cert-portal.emip.swiftnet.sipn.swift.com](https://esmig-cert-portal.emip.swiftnet.sipn.swift.com/)

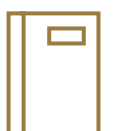

[ESMIG U2A Qualified Configurations v1.3.4](https://www.ecb.europa.eu/paym/target/coco/shared/docs/ecb.esmigcoco221013_ESMIG_U2A_Qualified_Configurations_v1.3.4.en.pdf?7b09d0010e3a10164f09a1578fe34b47) [TARGET Services Connectivity Guide v2.0](https://www.ecb.europa.eu/paym/target/coco/shared/docs/ecb.esmigcoco220630_TARGET_Connectivity_Guide.en.pdf?d29956b658c28421de75fd9b05354030) [T2CRDMConfigurationGuideforPaymentBanks](https://www.ecb.europa.eu/paym/target/consolidation/profuse/shared/pdf/T2CRDMConfigurationGuideforPaymentBanks.en.pdf) [Explainer on authentication and authorisation](https://www.ecb.europa.eu/paym/target/ecms/profuse/shared/pdf/ecb.targetecms210707_Explainer_on_authentication_and_authorisation.en.pdf?abb63e3d53f4005705fbc8c91cffa7da) of instructions in the ECMS [Business rules in the ECMS](https://www.ecb.europa.eu/paym/target/ecms/profuse/shared/pdf/ecb.targetecms220930_Business_rules_in_the_ECMS.en.pdf?15fd7c6b42b0e093cc8e23d151370d7c) [U2A and A2A roles in the ECMS](https://www.ecb.europa.eu/paym/target/ecms/profuse/shared/pdf/ecb.targetecms210615_ECMS_U2A_and_A2A_roles_updated.en.pdf?f7efbc1352ce1d1c8cd0f60e1bcef574) [Strategy for ECMS migration and testing](https://www.ecb.europa.eu/paym/target/ecms/profuse/shared/pdf/ecb.targetecms220228_Strategy_for_ECMS_Migration_and_Testing.en.pdf?8143acfb094ce243ceb5d2e2e7dab1a6) ECMS user testing - [terms of reference for pre-production environment](https://www.ecb.europa.eu/paym/target/ecms/profuse/shared/pdf/ecb.targetecms220405_ECMS_User_Testing_Terms_of_Reference_for_Pre_Production.en.pdf?a6b57add6bcbdf5485a3def31b7c4239)

# ANEXOS

EE EEE EEE

**SINC RATE RE** 

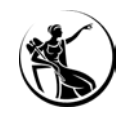

## ANEXO I – OPERADORES DE PESQUISA

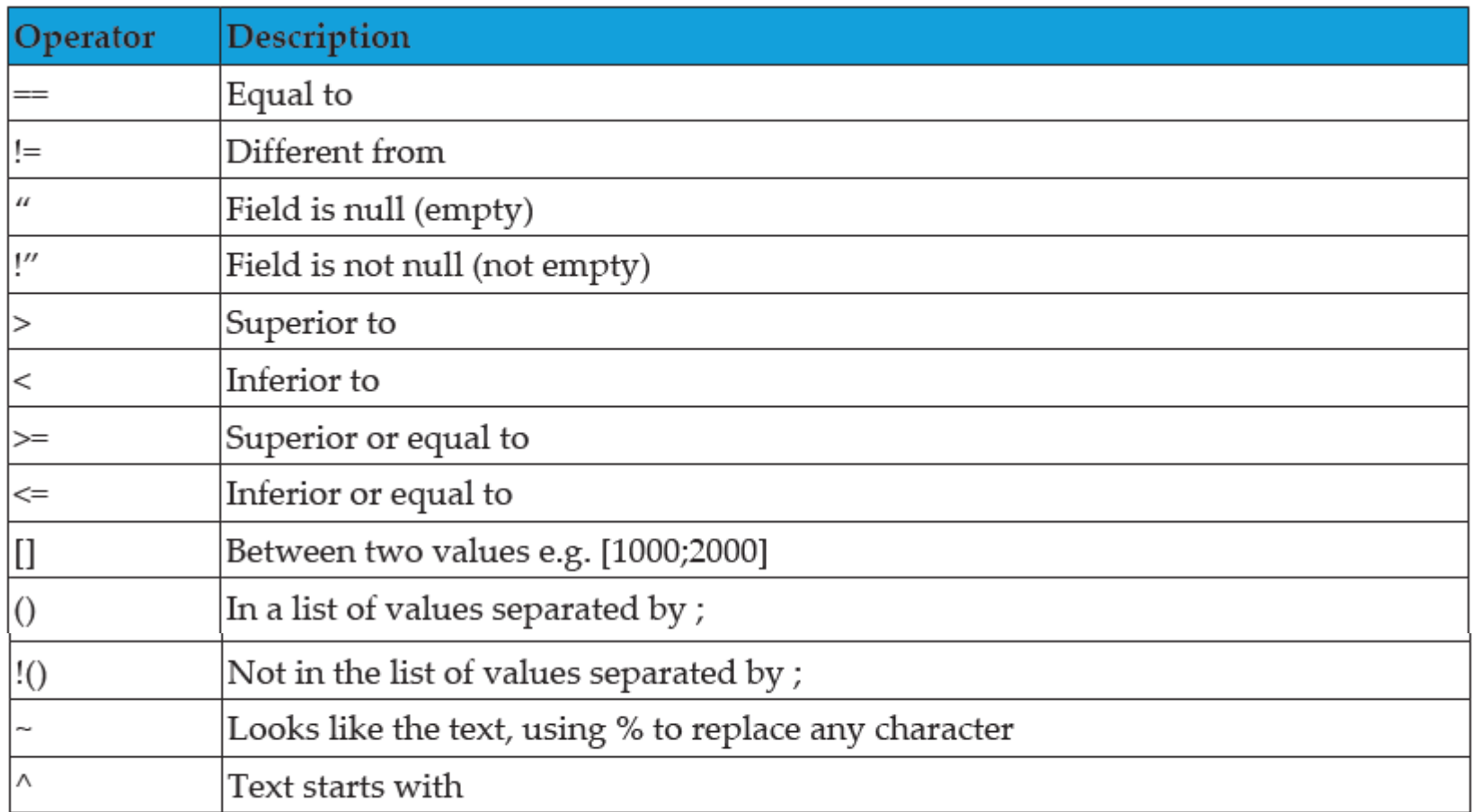

**FONTE: ECMS USER HANDBOOK V1.1**

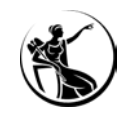

# ANEXO II – ÍCONES MAIS FREQUENTES

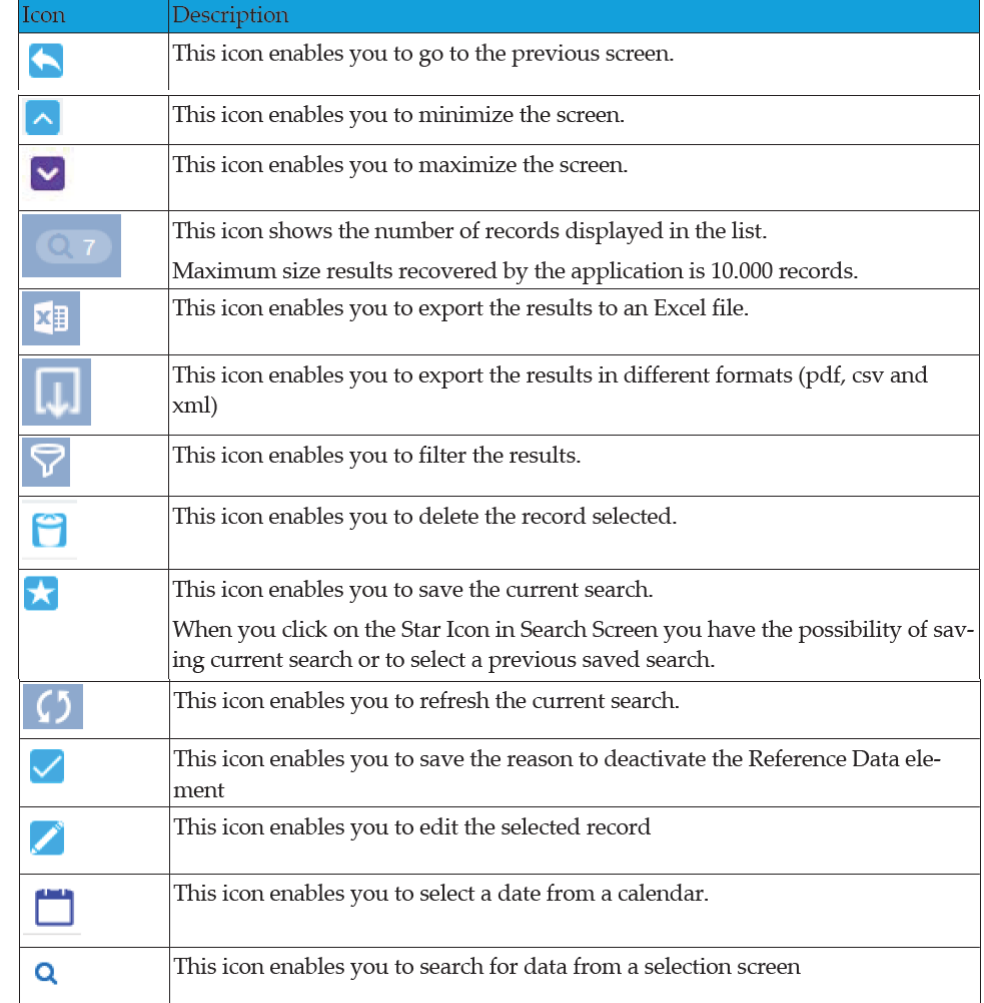

**FONTE: ECMS USER HANDBOOK V1.1**

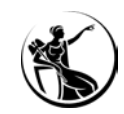

## ANEXO III – CARACTERES ACEITES

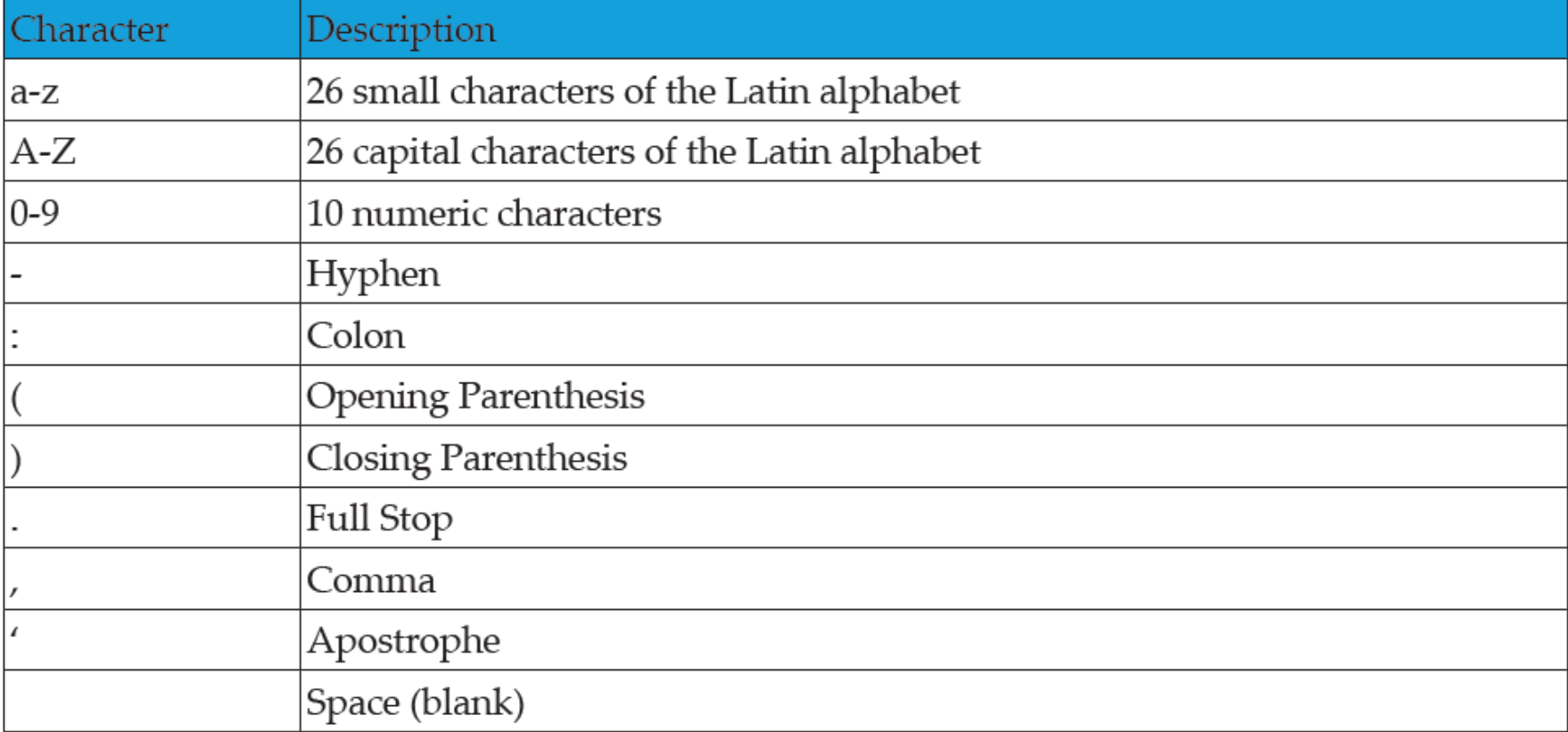

**FONTE: ECMS USER HANDBOOK V1.1**

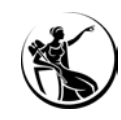

# ANEXO IV – FORMATO DO DN NA CRIAÇÃO DE UTILIZADORES

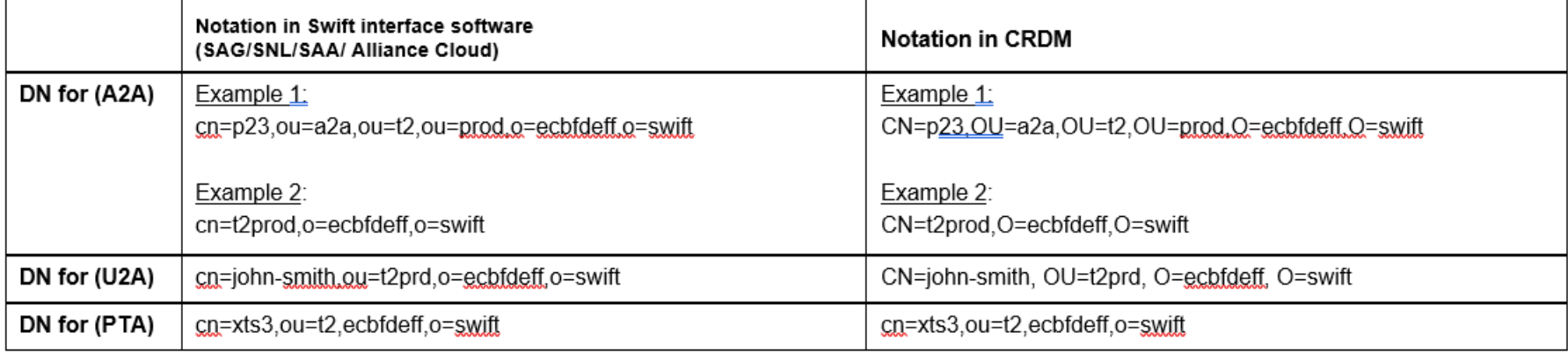

#### 1.1 Examples allowing access to ECMS via SWIFT

#### 1.2 Examples allowing access to ECMS via SIAnet (Nexi-Colt)

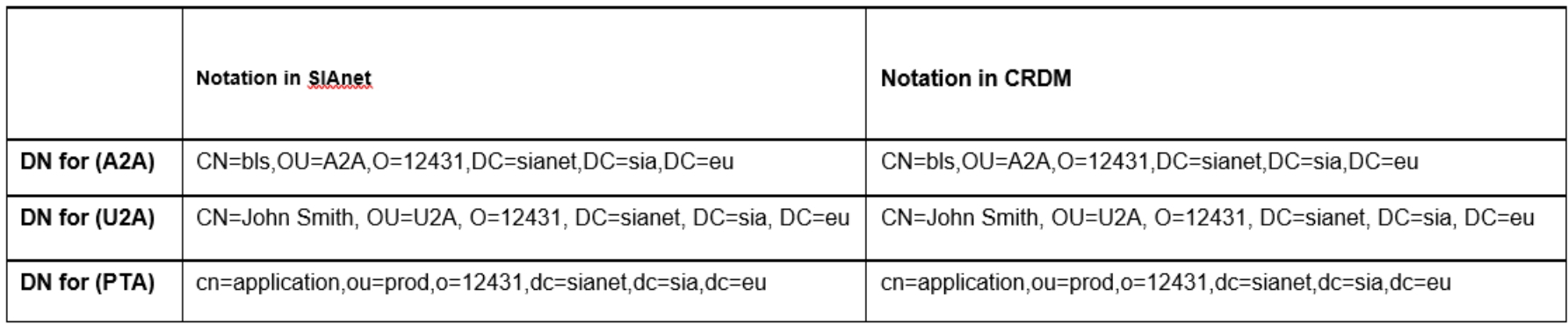